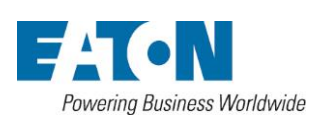

無停電電源装置

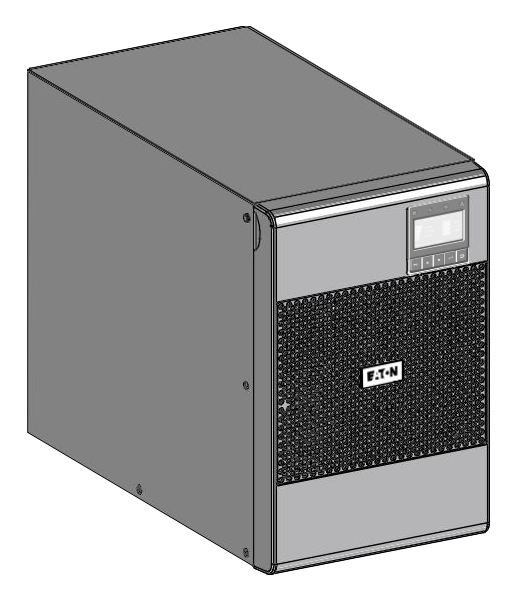

9SX700 9SX700I 9SX1500 9SX1500I 9SXEBM48

インストレーション および ユーザーマニュアル

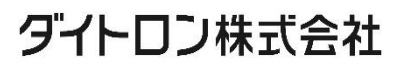

安全上の注意

#### 本マニュアルに記載されている手順を守ってください。 マニュアルには、UPS・バッテリーの設置・保守メンテナンスの際の注意事項が記載されています。

マニュアルに記載されている9SXモデルは、導電性汚染物質のない0〜40℃の範囲内の環境での設置を目的としています。 追加情報については、28ページ「6.1機器のお手入れ」を確認してください。

尚、弊社ホームページ記載の「無停電電源装置(UPS)ご使用上の注意」に従い、これに反する使用起因の損害については理 由の如何を問わず、弊社は一切の責任を負わないことに同意下さい。 【参照】 無停電電源装置(UPS)ご使用上の注意 <https://www.eaton-daitron.jp/download/7039/>

### 特別な記号

以下はUPSとオプション機器でユーザーに警告する時に使われる重要な記号の例です。

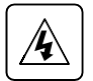

感電の危険があります。この記号は感電の危険警告です。

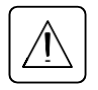

必ず従われなければならない重要な事項です。

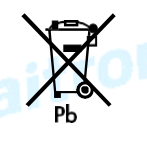

ゴミ箱にUPSやUPSのバッテリーを捨てないでください。廃棄するときは必ず各自治体の条例、規定指示に従い処 分してください。

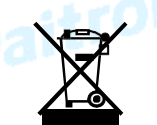

このシンボルは廃棄物を容易に捨てるべきでないことを示しています。電気電子器材(WEEE)の不用品適切な処分 のために、所在地自治体のリサイクルあるいは有害廃棄物センターに連絡を取り、その指示に従い廃棄してください。

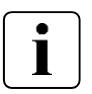

情報、アドバイス、ヘルプなど

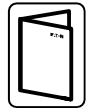

UPSまたはオプション機器のユーザーマニュアルを参照してください。

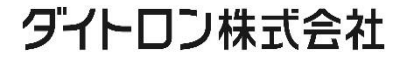

### 人体への安全について

- 本機は、一次側からAC電源供給が無くても感電する可能性があります。取り扱いは慎重にお願 いします。本機を修理や点検のために作業できるのはEaton認定サービス要員だけです。
- 本機およびシステムは、確実に接地してください。
- 本機のバッテリーは少量の有害物を含んでいます。事故を避けるために、次のことを守ってください。
	- バッテリーを交換は、バッテリーに関する知識と必要な注意事項を熟知した者が行うか、 または監督する必要があります。
	- バッテリーを交換するときは、同じ種類および数のバッテリーまたはバッテリーパックと交換してく ださい。
	- バッテリーを燃やさないでください。爆発するおそれがあります。
	- バッテリーは感電、やけどなどの危険があります。短絡(ショート)は非常に危険です。
- すべての取り扱いには注意が必要です。
	- 絶縁手袋と安全靴を身につけてください。
	- バッテリーの上に工具または金属部品を置かないでください。
	- バッテリー端子の着脱を行う前に充電元(コネクタ)の接続を外してください
	- バッテリーが誤って接地されていないかどうかを確認してください。誤って接地された場合は、 電源をアースから取り外してください。接地したバッテリーのいずれかの部分に接触すると、 感電する可能性があります。設置・メンテナンスの際に、誤って接地されたアースを取り外し た場合、感電等の事故の可能性を低減することができます。<br>
	(接地された電源回路を持たない機器、リモートバッテリー電源に適用可能)<br>
	はていては、このことにはなります。<br>
	はていては、このことにはなります。<br>
	はていては、このことにはなります。<br>
	はていては、このことにはなります。<br>
	はていては、このことにはなります。<br>
	はていては、このことにはなります。<br>
	はていては、このことにはなります。

(接地された電源回路を持たない機器、リモートバッテリー電源に適用可能)

# フォi<sup>t 「しい」</sup><br>製品の安全it 「O<sup>n</sup>

• UPSの設置手順と操作は必ずこのマニュアルの指示に従ってください。

- 注意 火災の危険を減らすために、本機は、National Electric Code、ANSI / NFPA 70(米 国のみ)に従って、最大15、20または30アンペアの分岐回路過電流保護を備えた回路にのみ接 続してください。 ※漏電ブレーカーは使用不可
- 定格プレートの表示が、お客様のAC電源システムおよび本機に接続されるすべての機器の実 際の電力使用量に対応していることを確認してください。
- 配電機器の場合、コンセントは機器の近くに設置し、簡単にアクセスできるようにしてください。
- 液体の近くや湿気の高い場所には絶対に設置しないでください。
- 本機内部に異物が侵入しないようにしてください。
- 本機の換気口を塞がないでください。
- 本機を直射日光や熱源に絶対にさらさないでください。
- 設置前に本機を保管する必要がある場合は、乾燥した場所で行ってください。
- 許容保管温度範囲は、0℃〜+ 40℃です。
- 本機は、情報技術機器の保護規格、ANSI / NFPA 75(米国のみ)で定義されているコン ピュータールームでの使用には適していません。

### ダイトロン株式会社

安全上の注意

### 特別な注意

- 本機は重量物です。安全靴の着用や取扱作業は適切な機器(リフターなど)が必要です。
- 本機の開梱、ラックに設置するときの取扱作業は、少なくとも2人必要です。
- 設置前に、UPSに長期間電源を入れていないような場合は、3ヶ月(25℃未満での保管時)に少な くとも1回24時間の充電を行ってください。
- バッテリー交換時は、製品の仕様を維持するためにEaton(イートン)が指定したバッテリーを使う必 要があります。
- すべてのメンテナンスは、認定されたサービス技術者のみが行ってください。UPS 内部にはお客様が修理できる部品はありません。 必要な場合は、弊社またはお買い上げの会社までお問い合わせください。

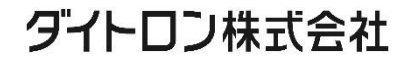

4

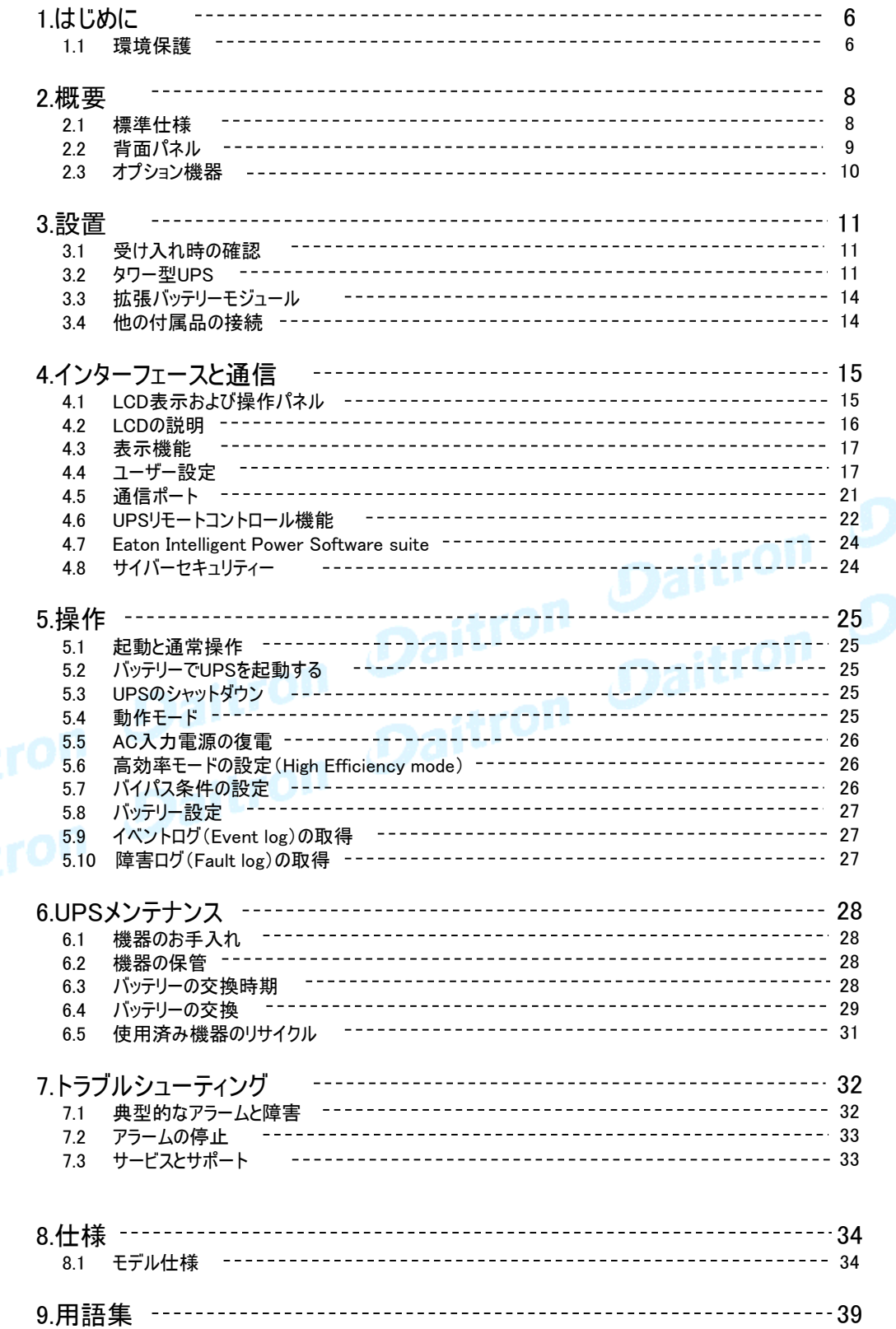

## ダイトロン株式会社

### 1. はじめに

このたびはEaton製品をご購入いただき、誠にありがとうございます。

9SXシリーズは細心の注意を払って設計されています。

UPS(無停電電源装置)の多くの機能を最大限に活用するには、このマニュアルをよく読むことをお勧めします。

本機のご使用前に必ずこのマニュアルおよび注意書きをお読みになり、本書の指示に従って操作してください。

9SXとオプション機器の詳細については、Eatonのウェブサイトをご覧ください:

http://www.eaton.com (英語)

またはダイトロン株式会社(以下弊社)にお問い合わせください。 https://www.eaton-daitron.jp (日本語)

### 1.1 環境保護

Eatonは環境保全政策を推進しています。本機はEatonのエコデザイン手法で開発されたものです。

#### 有害物質

本機には、CFC、HCFC、アスベストは含まれていません。

#### 梱包

リサイクルを促進するために、各包装材は分類処理をしてください。

- 本機に使用しているダンボール紙は50%以上がリサイクル品を使用しています。
- 梱包材はポリエチレンを使用しています。
- 梱包材はリサイクル可能です。それぞれに相応の識別記号 ピ♪ を記しています。

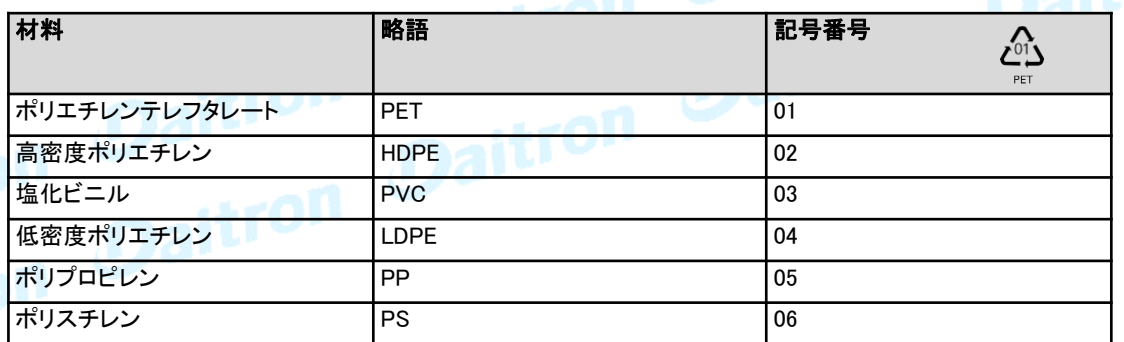

梱包材は各自治体の条例を遵守して、廃棄してください。

### 製品寿命

耐用年数の終了した本機や部品は、各自治体の条例にもとづき廃棄処分をしてください。

### 製品

本機はリサイクル可能な材料で作られています。 本機の廃棄処分には、各自治体の条例に従ってください。 また、場合によっては本機の分別廃棄をおこなわなければならない場合があります。

#### バッテリー

本機は鉛酸バッテリーを使用しています。鉛酸バッテリーの廃棄処分は各自治体の条例に従い、確実に廃棄処 分してください。

### ダイトロン株式会社

Eaton 9SX無停電電源システム(UPS)は、停電、電力サージ、電圧低下、ラインノイズ、高圧スパイク、 周波 数変動、スイッチング過渡現象、高調波歪みなど、最も一般的な電源問題から敏感な電子機器を保護します。 予期しないときに停電が発生する可能性があり、電力品質が不安定になる可能性があります。これらの電源の 問題は、重要なデータを破壊し、保存されていない作業セッションを破壊し、ハードウェアを損傷する可能性があ り、何時間もの生産性の損失および高価な修理が発生します。

Eaton 9SXを使用すると、電源障害の影響を安全に排除し、機器の完全性を保護できます。優れた性能と信頼 性を提供するEaton 9SXのユニークな利点は次のとおりです。

- 高効率で入力変動に左右されない常時インバーター方式のUPS
- 高度なバッテリー管理を行うEatonのABM(Advanced Battery Management)テクノロジーは、 充電時間を最適管理することによりバッテリーの耐用年数を向上。更にバッテリーの寿命を 予知してお知らせする機能を搭載
- 高効率モード(HE)を選択可能
- RS-232Cポート、USBポート、およびリレーコンタクト通信ポート用の接点を搭載
- 各種オプションカードもご用意
- UPS 1台あたり最大4台の拡張バッテリーモジュール(EBM)を接続することにより、 バックアップ時間の延長が可能
- 遠隔で操作が可能なリモートON/OFF制御機能を搭載

Eatonのワールドワイドのセールスおよびサービス網でお客様の幅広いご要望にお応えします。

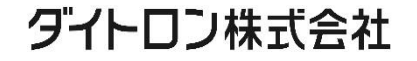

### 2. 概要

### 2.1 機器仕様

### 寸法・重量

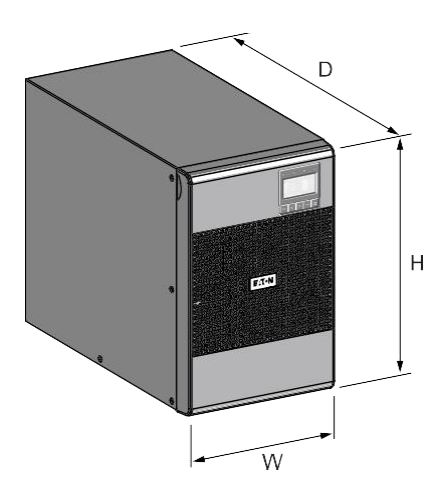

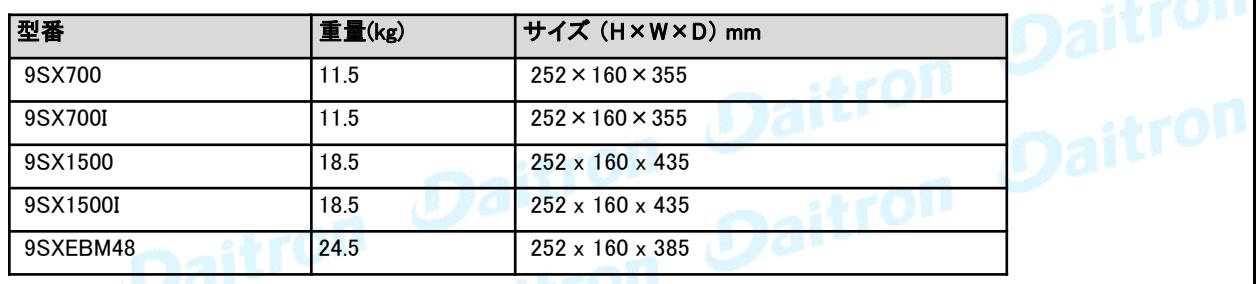

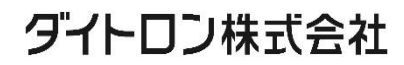

8

### 2.2 背面パネル

9SX700

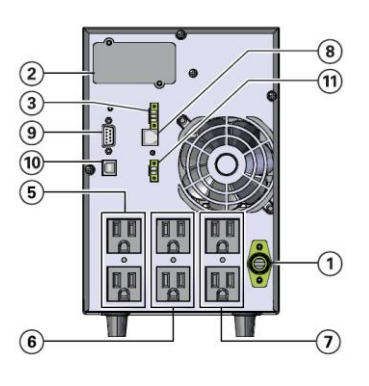

 AC電源入力ソケット スロット(通信カード用) リレーコンタクト通信ポート 拡張バッテリーモジュールコネクター ※9SX1500、9SX1500Iのみ 出力コンセント (Master) 出力コンセント (GP-1) 出力コンセント (GP-2) 拡張バッテリーモジュール接続自動認識コネクター RS232通信ポート ⑩ USB通信ポート

⑪ リモートパワーOFFコネクター(RPO)

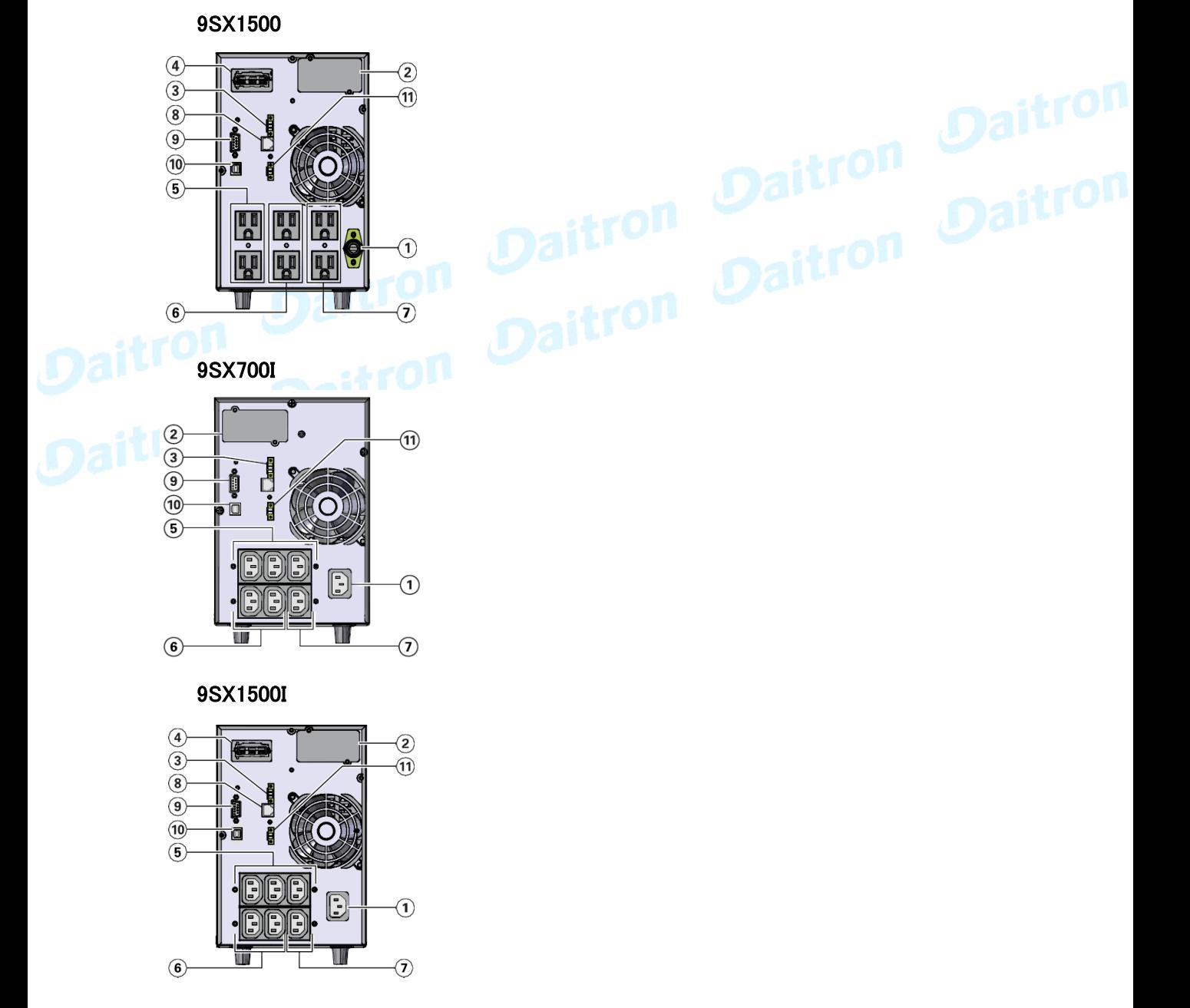

ダイトロン株式会社

9

### 2. 概要

9SXEBM48 ※9SX1500、9SX1500Iのみ

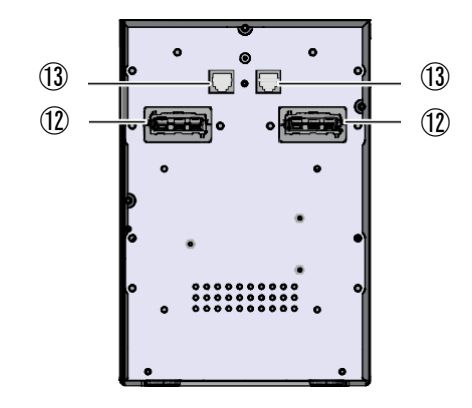

⑫ 拡張バッテリーモジュールコネクター ⑬ 拡張バッテリーモジュール接続自動認識コネクター

### 2.3 オプション機器

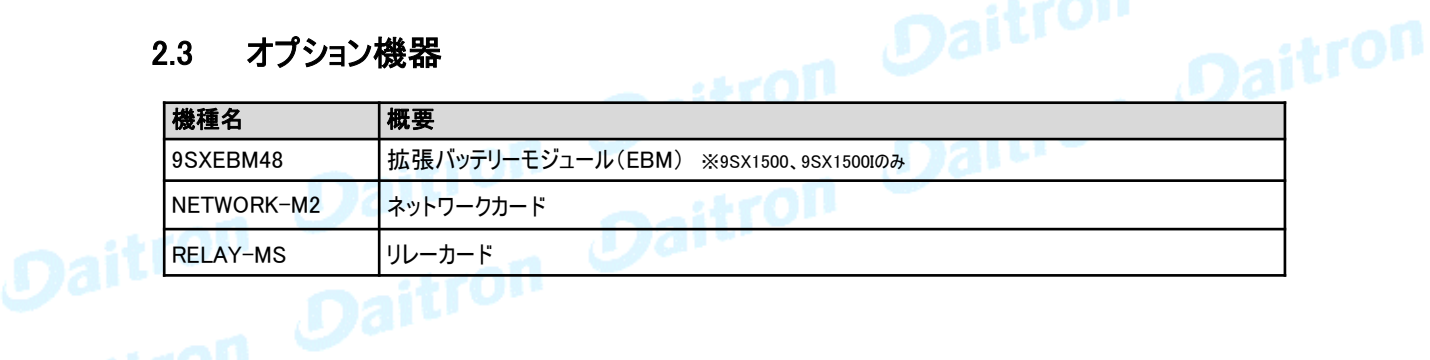

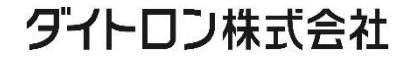

3. 設置

### 3.1 受け入れ時の確認

お客様が本製品を受け取られたときに梱包箱が破損していた場合には、その場で運送業者に指摘してください。また破 損具合を写真に撮って搬送損害についての証拠としてください。

開梱後に損傷が見つかった場合も損傷についての詳細を弊社までご連絡をお願いいたします。

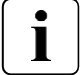

3ヶ月以上ご使用されずに保管されていた場合、すぐにはUPSを使わないでください。 8時間以上の通電後にご使用ください。

### **3.2 タワー型UPS**

付属品の確認

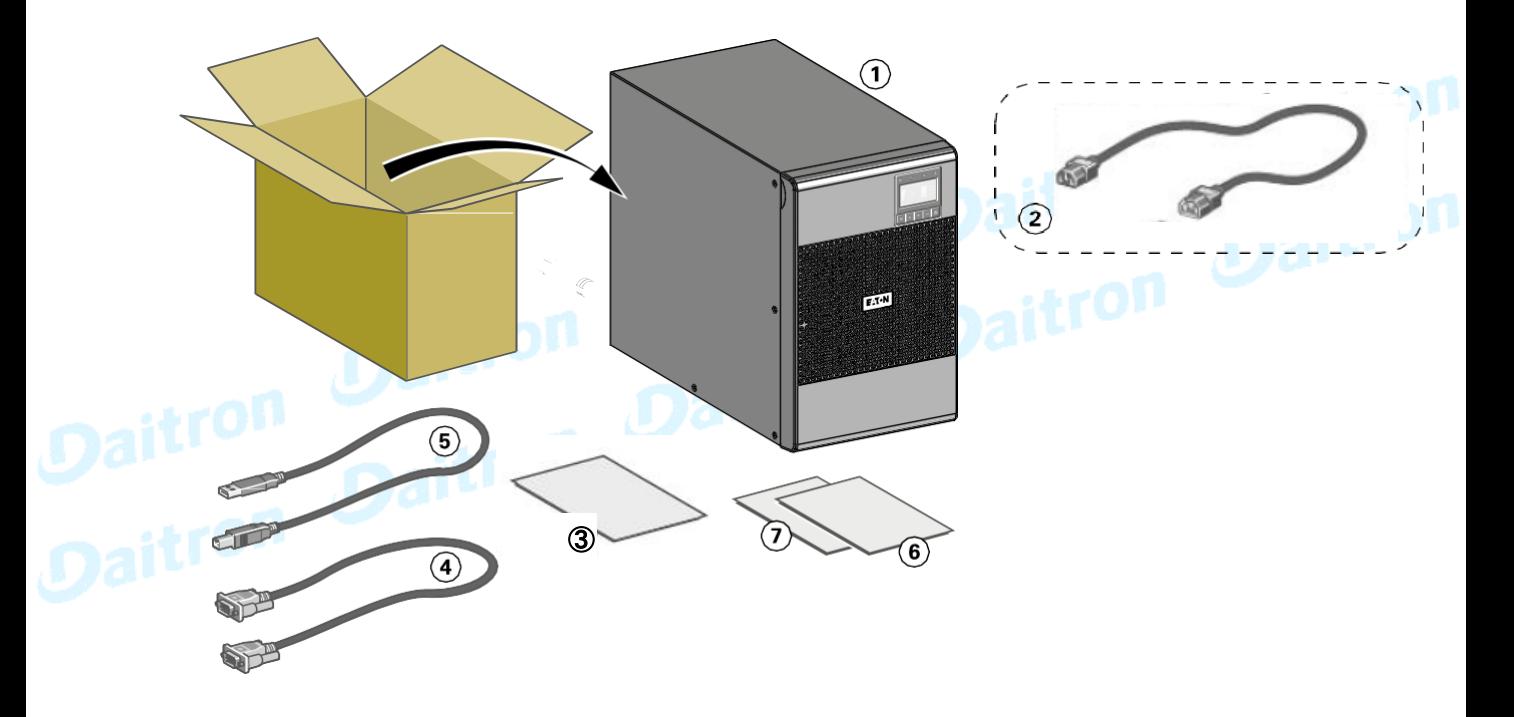

・ 次のアイテムがUPSに含まれていることを確認してください。

①UPS本体 ②電源ケーブル(9SX700I、9SX1500Iのみ) ③「Eaton UPSご購入者登録ページ」のご案内 ④RS-232C ケーブル ⑤USB ケーブル ⑥安全ガイド ⑦クイックスタート

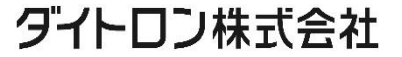

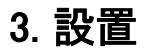

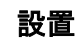

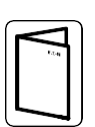

他のUPSオプション機器をご注文された場合は、対象のユーザーマニュアルを参照し、タワー型UPSを設置して ください。

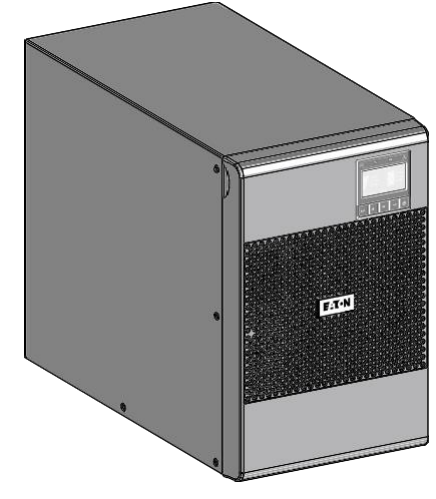

- 1. UPSを安定した平らな場所に置きます。 2. UPSの背面パネルの後ろには、
	- 常に150 mmの空きスペースを確保してください。

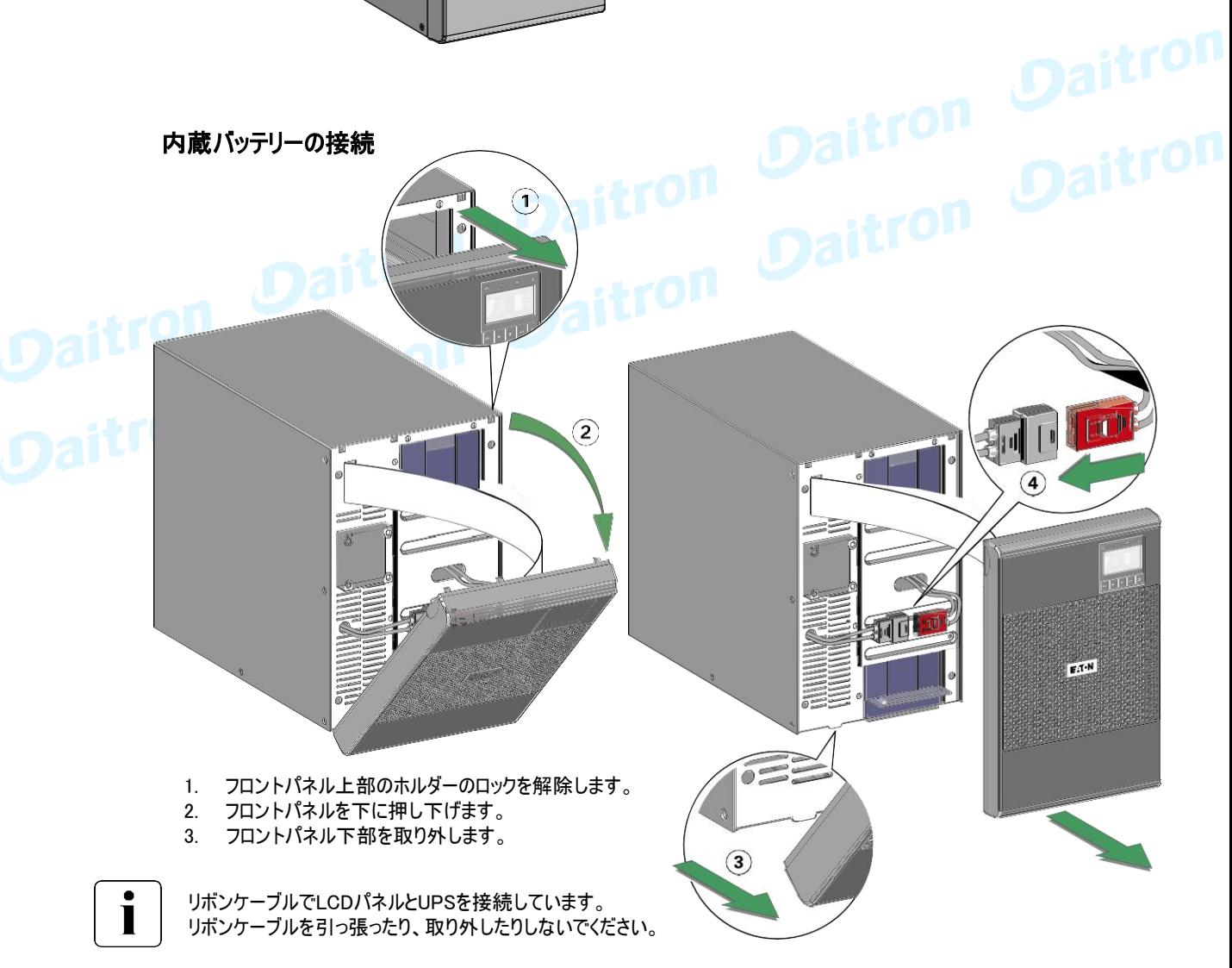

- 4. 内蔵バッテリーコネクターを接続します。
- 5. 接続後は、逆の手順で組み立ててください。

### ダイトロン株式会社

### 3. 設置

### UPS接続

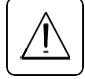

UPSの背面ラベルの仕様が、AC電源および負荷電力と一致していることを確認してください。

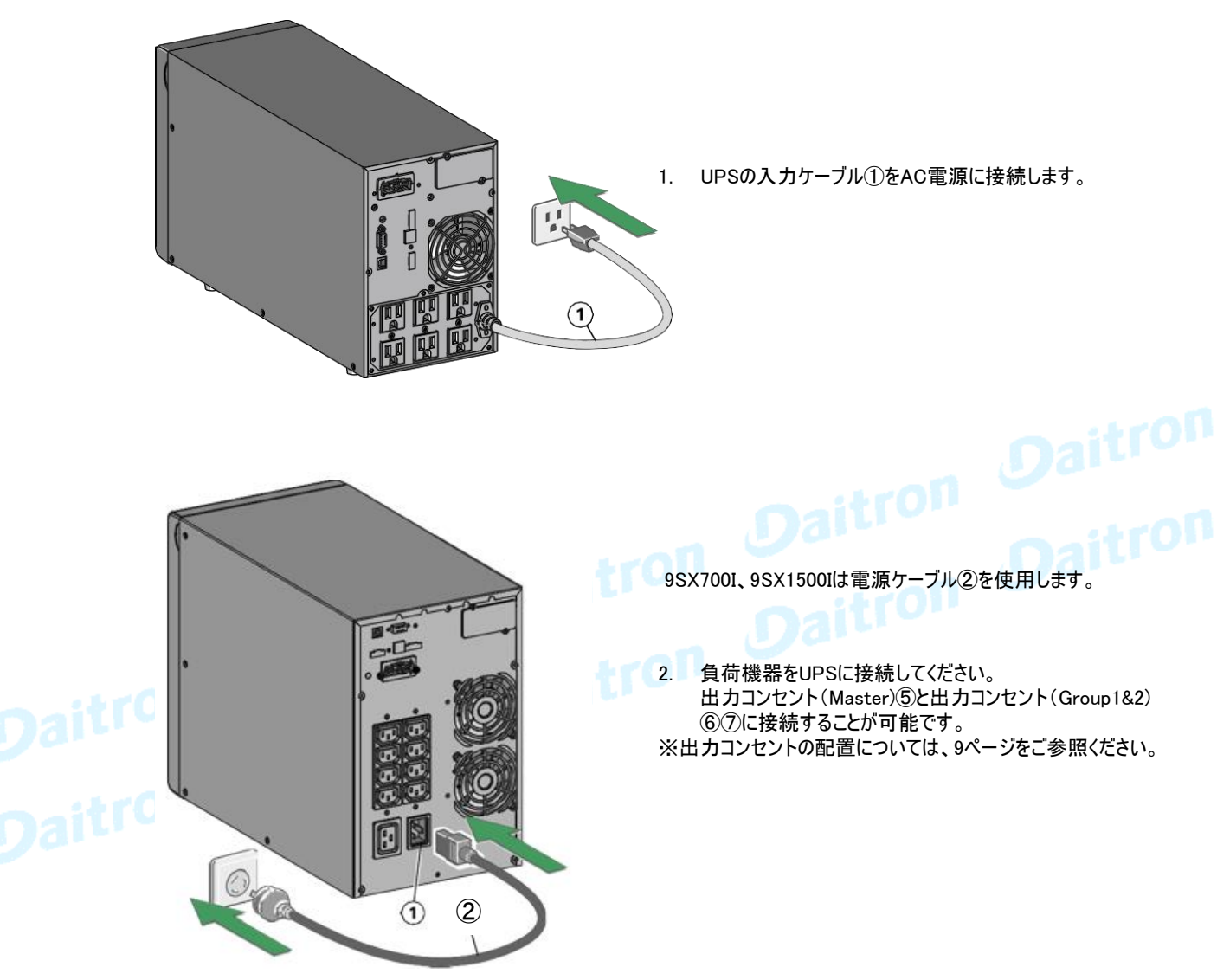

※C13-C14電源ケーブルが1本同梱されています

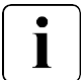

注: Ü ボタンが押されていなくても、UPSはAC電源に接続されるとすぐにバッテリー充電を開始します。

バッテリーが定格バックアップ時間を供給できるようになるまでに24時間の充電が必要です。

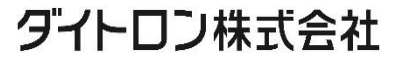

### 3. 設置

### 3.3 拡張バッテリーモジュール ※9SX1500、9SX1500Iのみ接続可能

### 付属品の確認

以下のアイテムが含まれていることを確認してください。

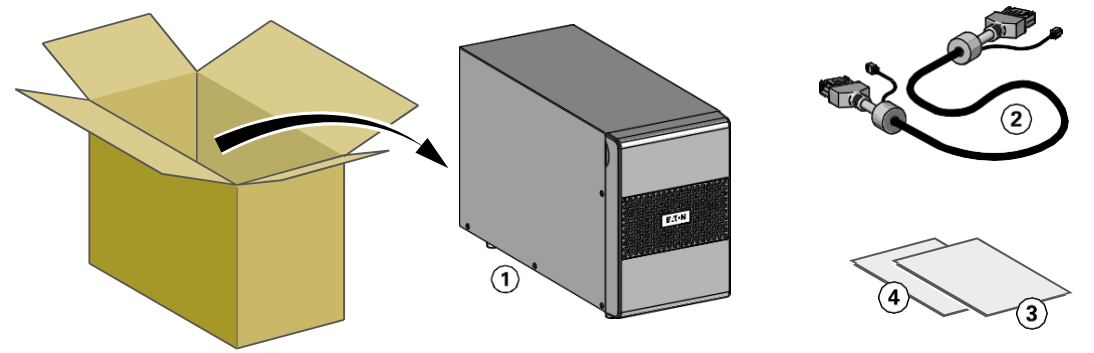

 9SX 拡張バッテリーモジュール(EBM) EBM接続ケーブル(バッテリー検出ケーブル付) ③ クイックスタート EBMインストールマニュアル

1

UPSとEBMの両方を設置する場合は、UPSユーザーマニュアルをご参照ください。

他のUPSオプション品をご注文された場合は、対象のユーザーマニュアルを参照して梱包内容を確認してください。<br>- アンディスク<br>- アンディスクのコードのコードのコードのコードのアプロセスのサービスの

#### EBMの接続

- 1. EBM接続ケーブルをバッテリーコネクターに差し込みます。最大4台のEBMを接続できます。
- 2. EBM接続がきつく締まっていること、および各ケーブルに適切な曲げ半径と張力緩和があることを確認し てください。
- 3. バッテリー検出ケーブルをUPSおよびEBMのコネクターに接続します。

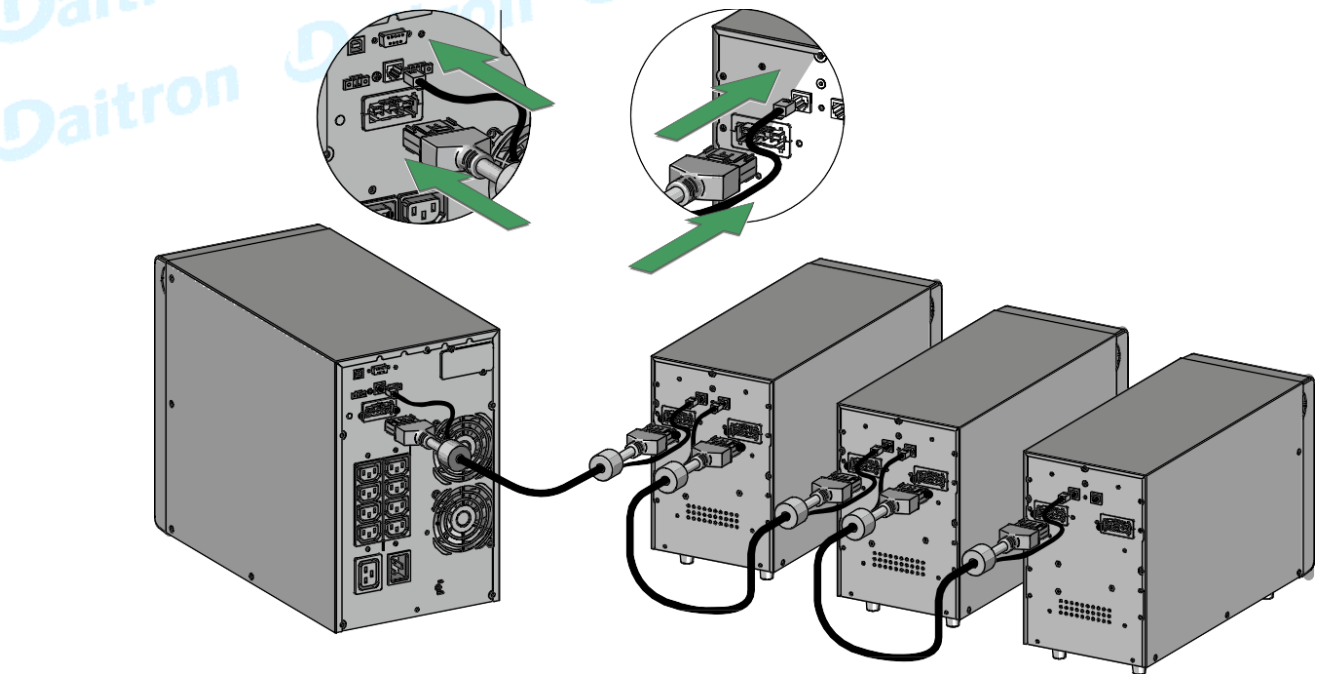

### 3.4 他の付属品の接続

他のUPSオプション品をご注文された場合は、対象のユーザーマニュアルを参照してUPSへの接続を確認してください。

### ダイトロン株式会社

### 4.1 LCD表示および操作パネル

UPSは5つの操作ボタンとグラフィック表示のLCDパネルを備えています。 稼働状況、負荷状況、イベント(UPSの動作履歴)、測定値などの情報の確認および各種設定が可能です。

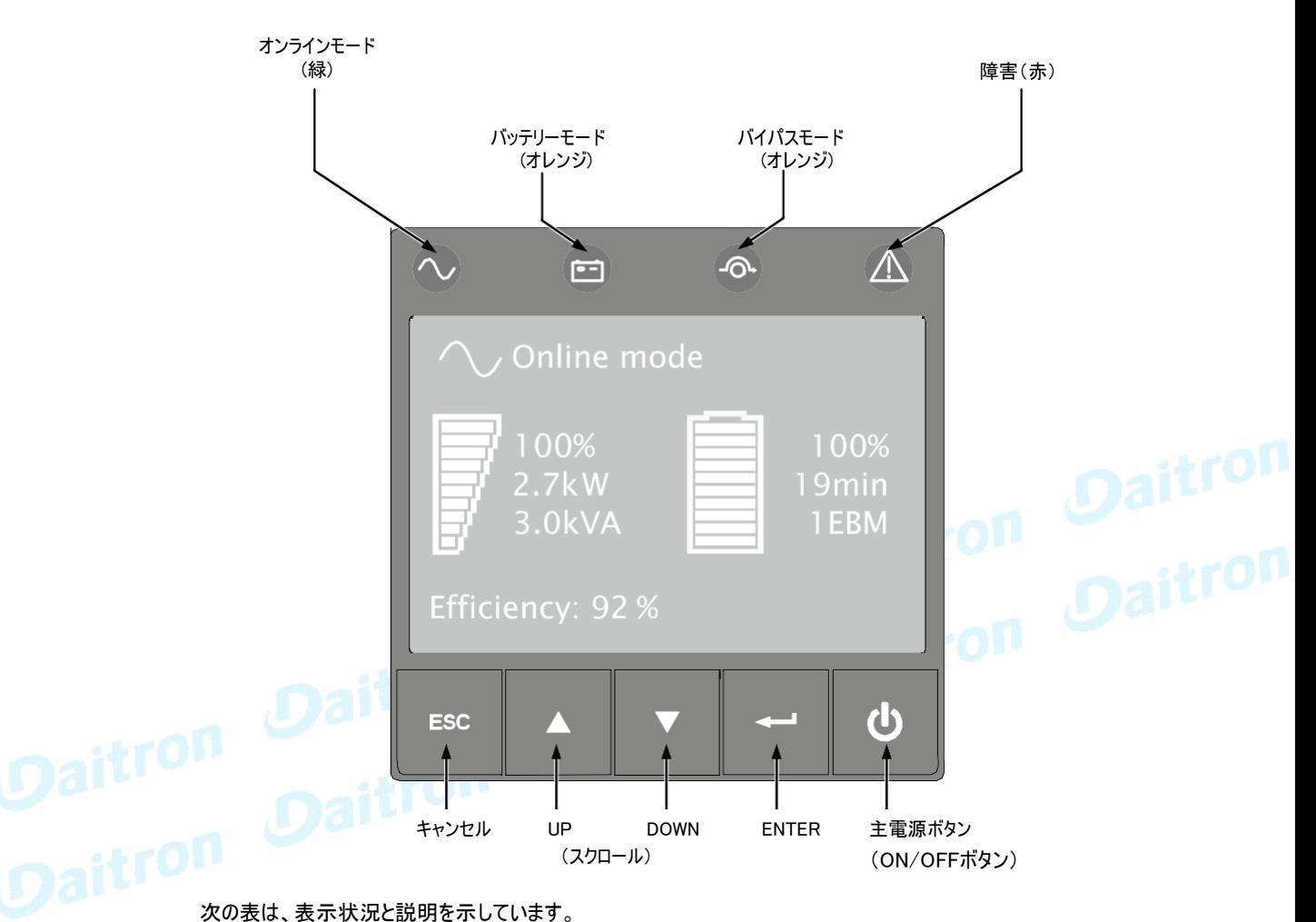

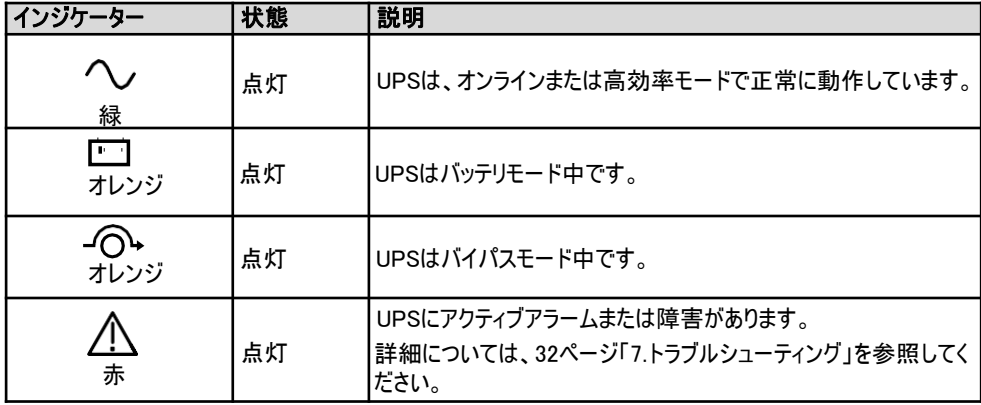

### 4.2 LCDの説明

5分間何も操作しないと、LCDにスクリーンセーバーが表示されます。 LCDバックライトは、10分間何も操作しないと自動的に暗くなります。いずれかのボタンを押すと、画面が戻ります。

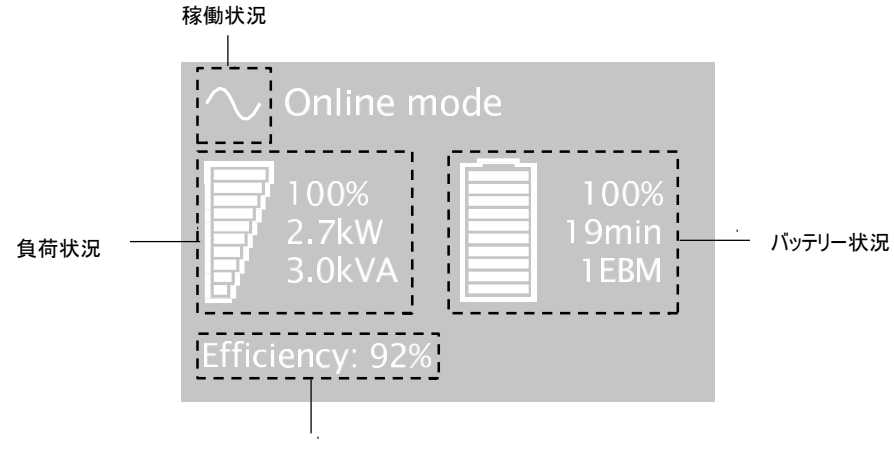

効率/グループコンセント稼動情報(交互表示)

UPSが提供する状況内容を次の表に示します。

注:他のインジケーターが表示された場合は、32ページ「7.トラブルシューティング」を参照してください。

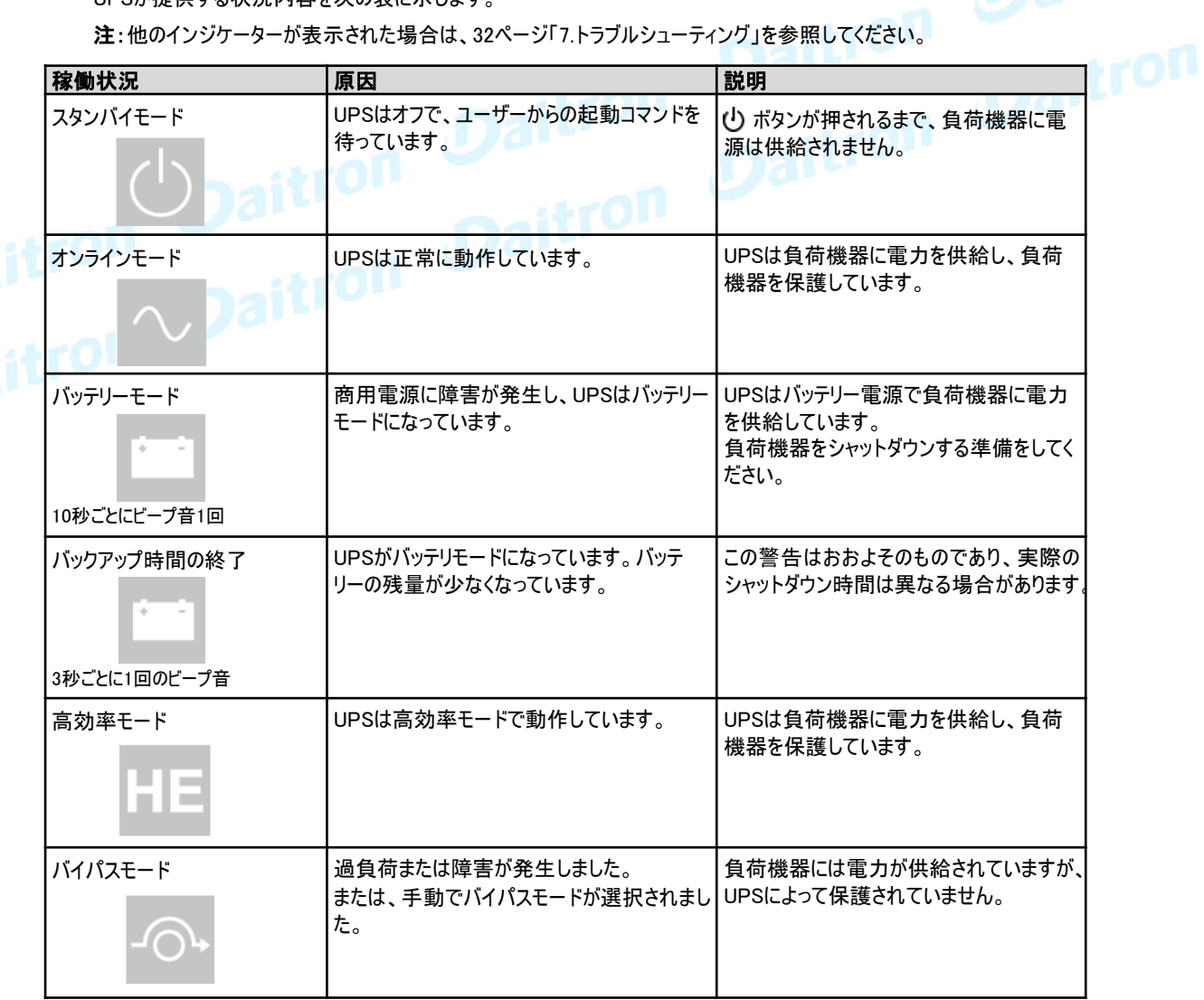

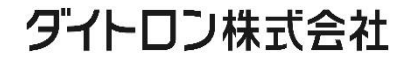

4. インターフェースと通信

### 4.3 表示機能

メニューオプションを有効にするには、Enter( (=)ポタンを押します。中央の2つのボタン(▲と▼)を使ってメニューをスクロールします。 オプションを選択するには、Enter(← )ボタンを押します。キャンセルするか前のメニューに戻るには、ESC ボタンを押します。

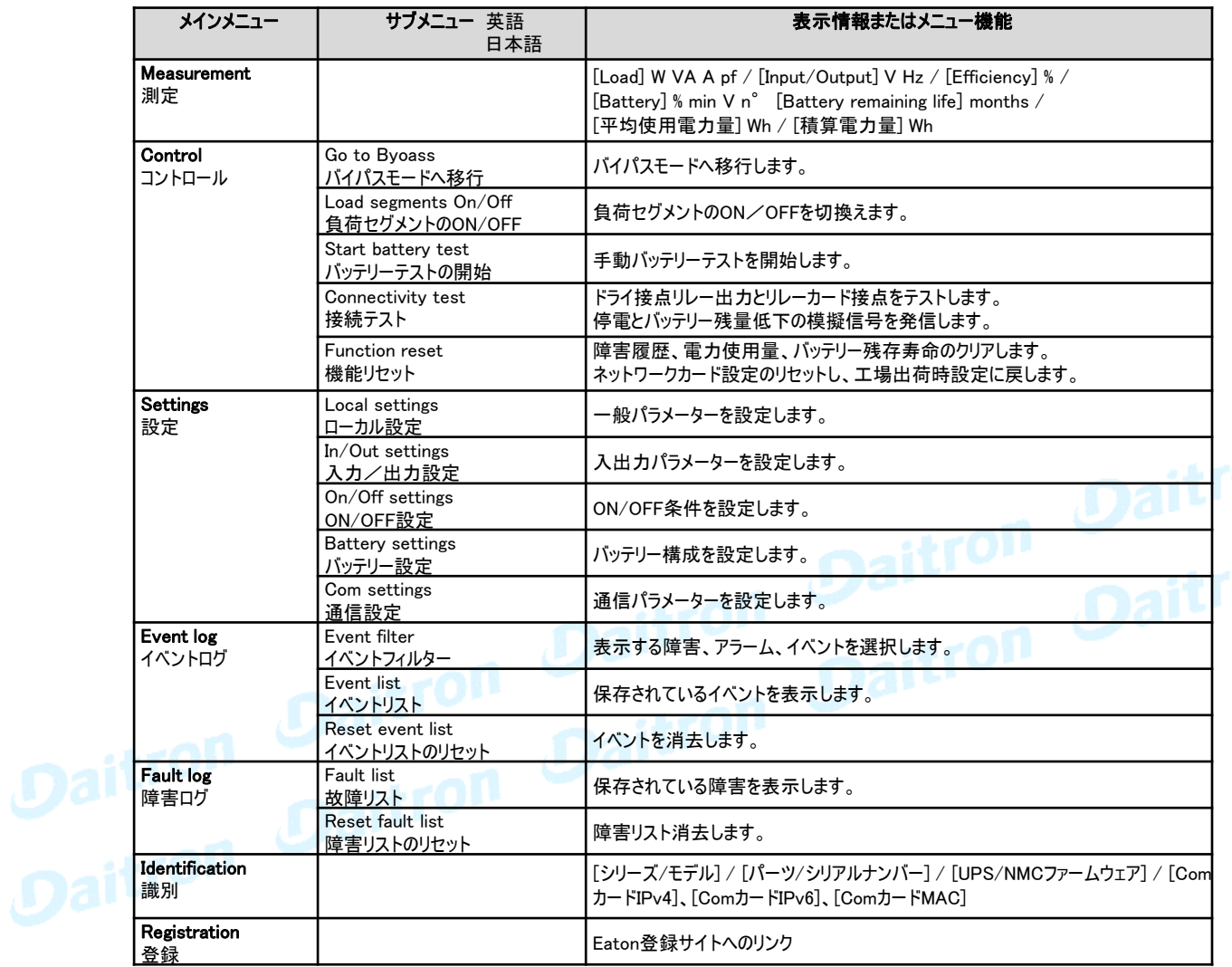

次の表に、ユーザーが変更できる項目を示します。

### 4.4 ユーザー設定

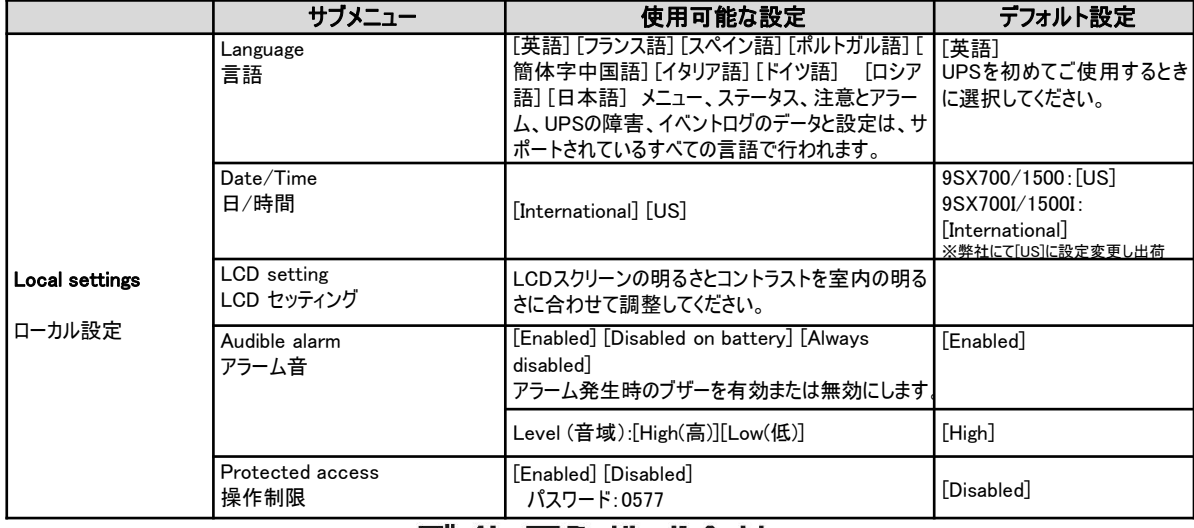

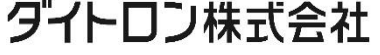

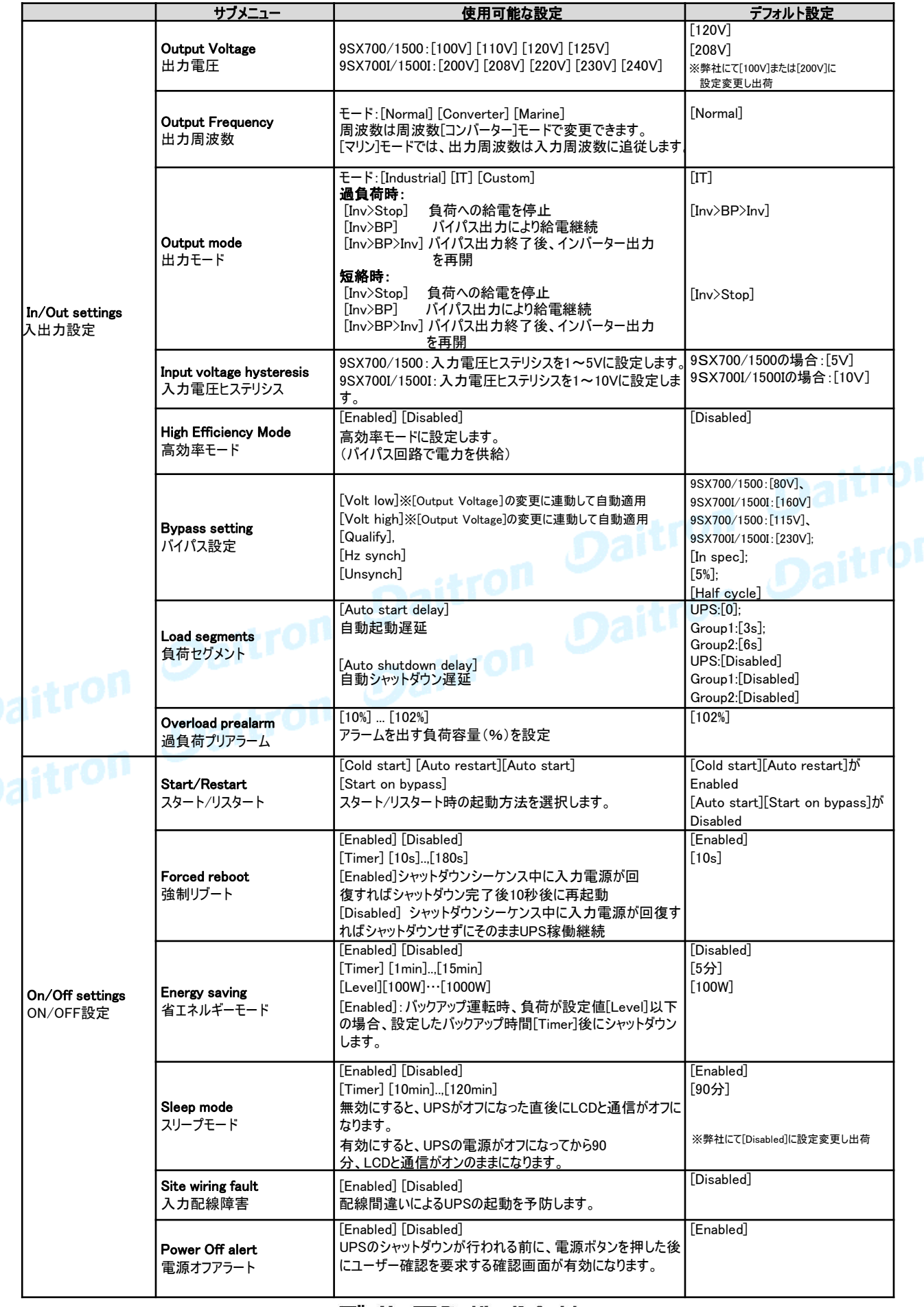

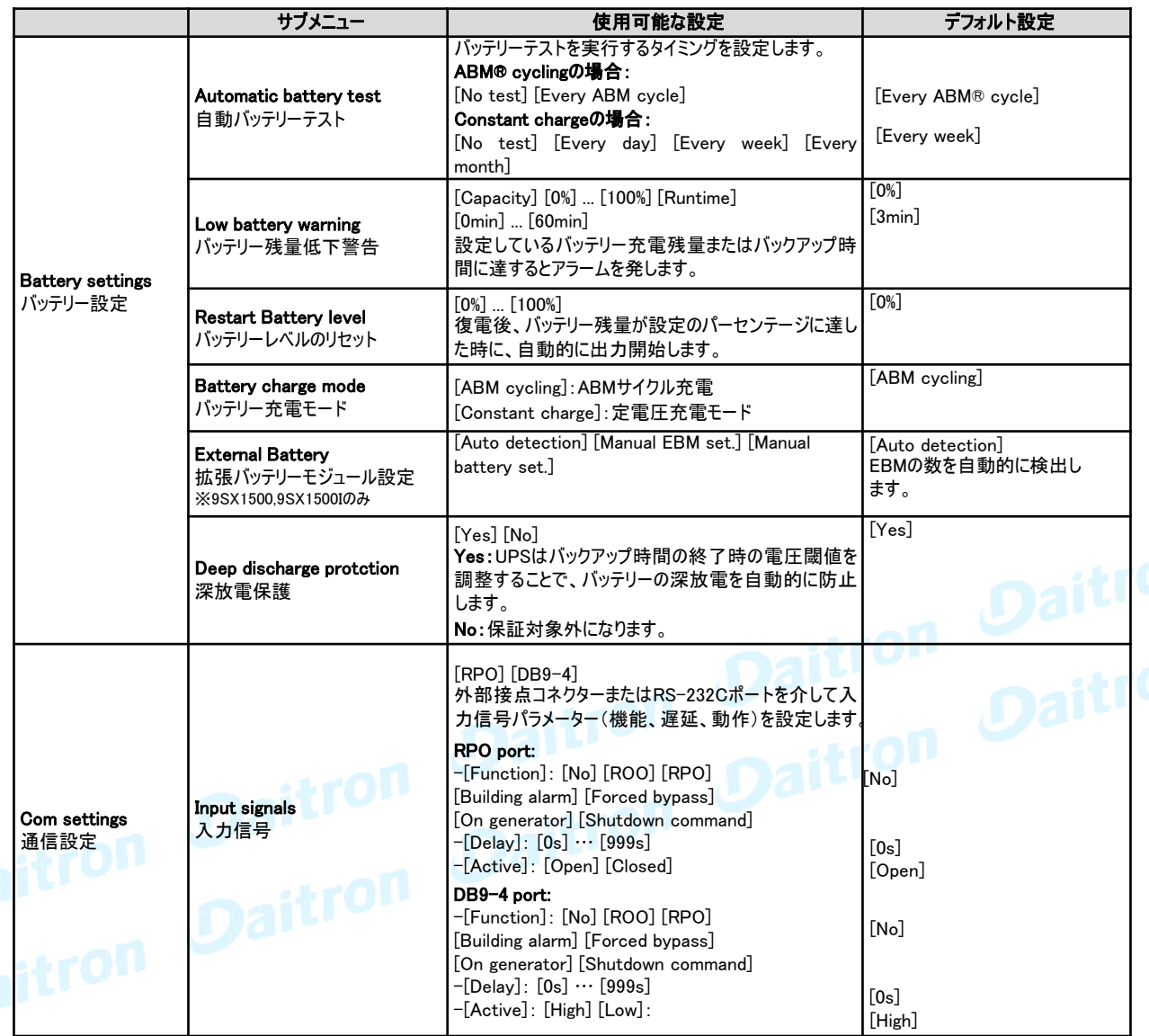

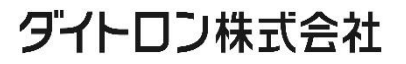

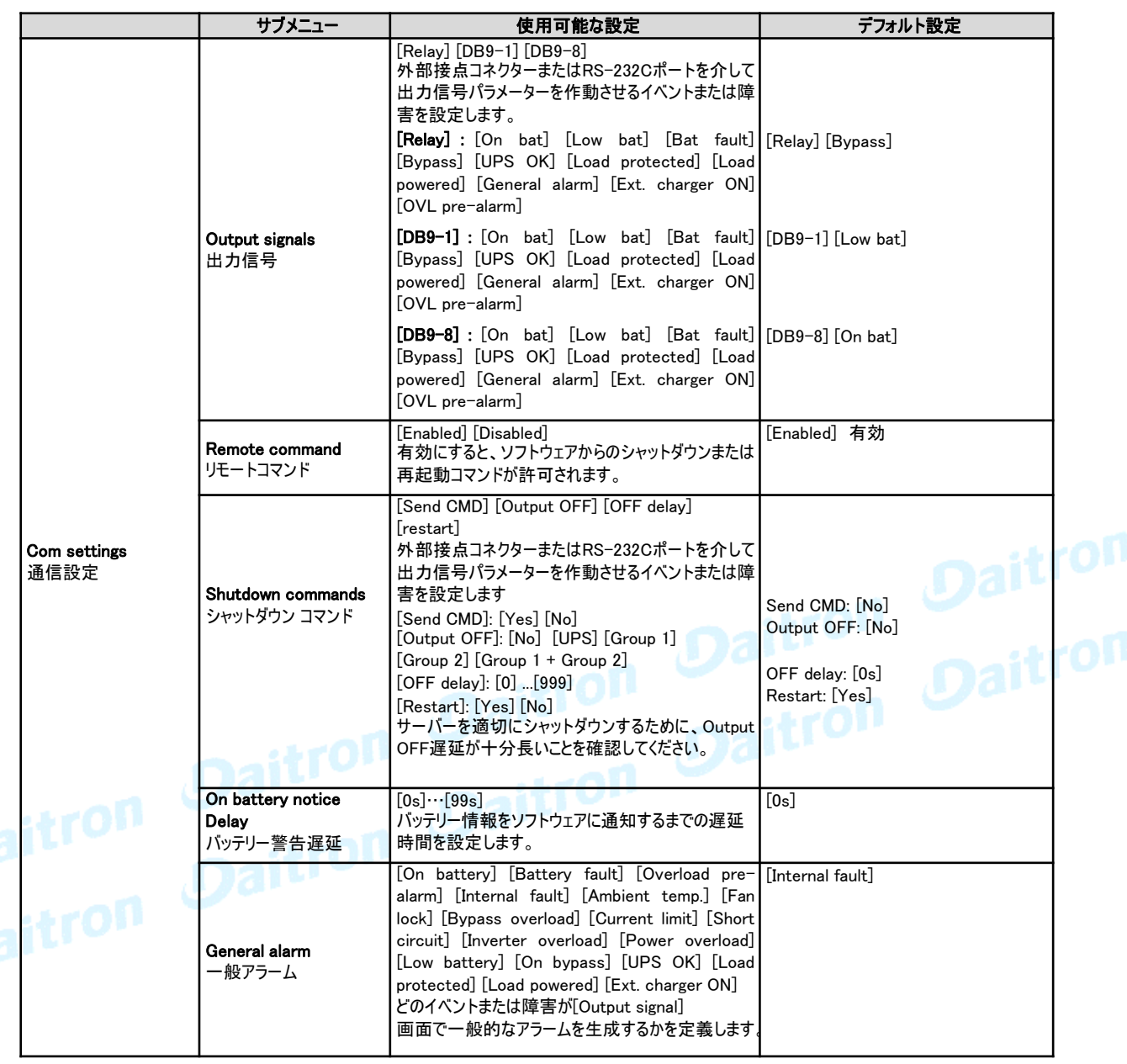

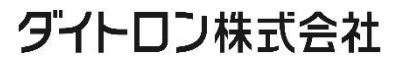

### 4.5 通信ポート

RS-232CポートまたはUSBポートとの接続

1

RS-232CポートとUSBポートは同時に使用できません。

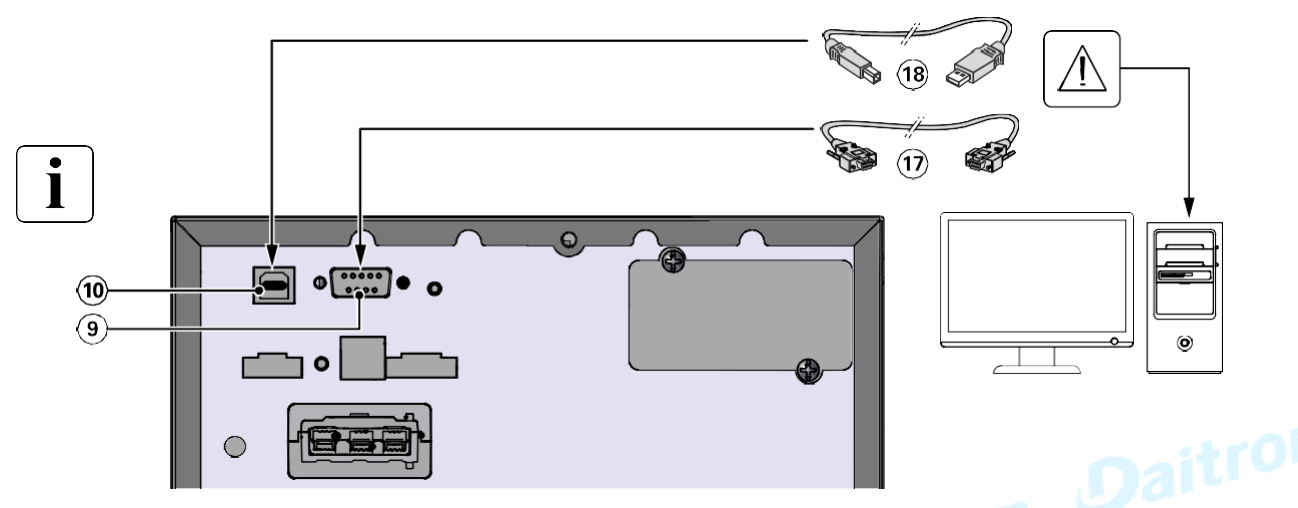

- 1. RS-232C ケーブル⑰またはUSB ケーブル⑱をコンピューター機器のシリアルポートまたはUSBポートに 接続します。
- 2. RS-232C ケーブル⑦またはUSB ケーブル⑬のもう一方をUPSのRS-232Cポート⑨ またはUSBポート⑩ に接続します。

UPS本体とEatonの電源管理ソフトウェアが通信できることを確認してください。<br>- The Contract of The Contract of The Contract of The Contract of The Contract of The Contract of The Contract of The Contract of The Contract of The Contract of The Contract of T

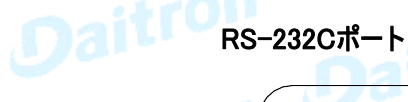

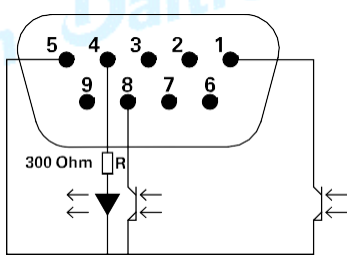

接点仕様(フォトカプラ)

・電圧:最大48 V DC

・電流:最大25 mA

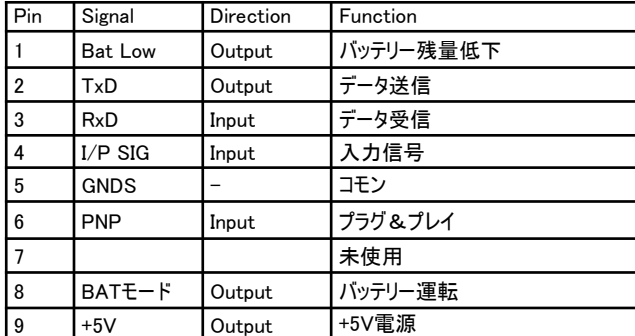

標準付属のRS232Cケーブルは、USBケーブルと同様にPCとの通信用配線であるため使用できません。 別途ケーブルをご用意ください。

### 4.6 UPSリモートコントロール機能

### プログラマブル入力信号

9SXには2つのプログラム可能な入力信号が組み込まれています(RPO入力端子×1、RS-232C入力×1(4ピン))。

次のいずれかの機能を持つように入力信号を設定することができます。 (19ページ [ユーザー設定]>[通信設定]>[入力信号]を参照)。

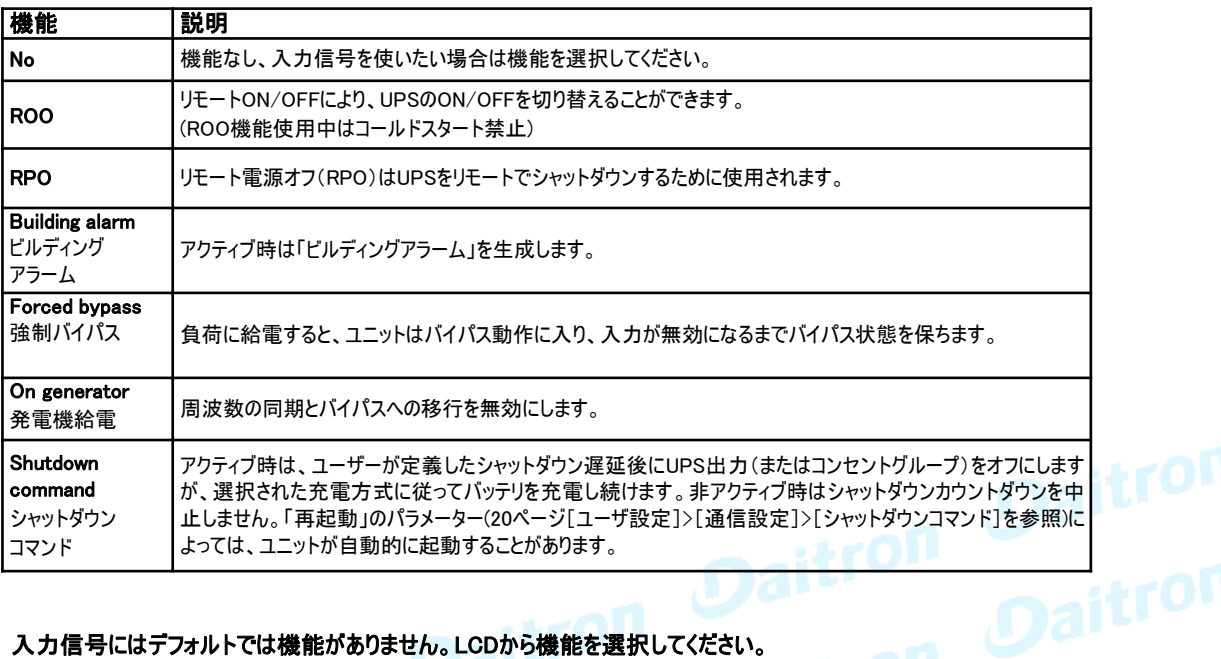

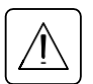

入力信号にはデフォルトでは機能がありません。LCDから機能を選択してください。 (19ページ [ユーザー設定]> [通信設定]> [入力信号])。

RPO機能としてRPO端末を使用した場合の構成例を以下に示します。

### • リモートパワーオフ(RPO)

RPOは、接点が開いているときにUPSをリモートでシャットダウンするために使用されます。この機能は、例えば室内が過 熱した場合に、サーマルリレーによって負荷とUPSをシャットダウンするために使用できます。RPOが作動すると、UPSは直 ちに出力とそのすべての電力変換器をシャットダウンします。UPSは障害を警告するため、ONのままです。 RPO回路はIEC 60950安全超低電圧(SELV)回路です。この回路は、強化絶縁によって危険な回路から分離する必 要があります。

- RPOを商用電源接続回線に接続しないでください。商用電源への強化絶縁が必要です。RPOスイッチは、他の回 路に接続されていない専用のラッチングタイプのスイッチでなければなりません。正しく動作させるには、RPO信号を 少なくとも250ms間アクティブにしておく必要があります。
- どの動作モードでもUPSが負荷への電力供給を停止するようにするには、リモートパワーオフ機能が有効になってい るときに入力電源をUPSから切断する必要があります。

RPO機能が不要な場合でも、RPOコネクターをUPSのRPOポートに取り付けたままにしてください。

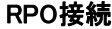

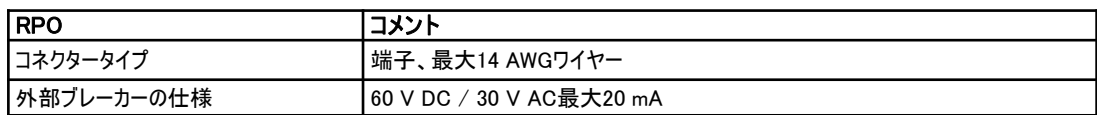

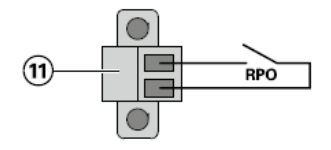

 $22$ 

#### • リモートコントロール接続とテスト

- 1. UPSがシャットダウンされ、電力供給接続が切断されたことを確認してください。
- 2. ネジを外してUPSからRPOコネクタを取り外します。
- 3. RPOコネクターの2か所のピン間にノーマルクローズの無電圧接点を接続します。

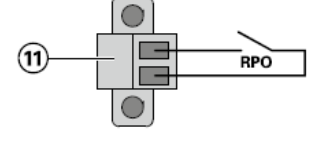

接点オープン:UPSをシャットダウンします。 通常の動作に戻るには、外部リモートシャットダウン接点を解除し、フロント パネルからUPSを再起動します。

ノーマルクローズ

4. RPOコネクターをUPSの背面に差し込み、ネジを締めます。

5. 前述の手順に従ってUPSを接続して再起動します。

6. 機能をテストするには、外部リモートシャットダウン接点を有効にします。

偶発的な負荷損失を防ぐために、限界負荷をかける前に必ずRPO機能をテストしてください。

### プログラマブル出力信号

**プログラマブル出力信号**<br>9SXには3つのプログラム可能な出力信号が組み込まれています(リレー出力x1、フォトカプラ出力x2(pin 1/8))。

出力信号は、次の表のように設定することができます(20ページ[ユーザー設定]>[通信設定]>[出力信号]を参照)。

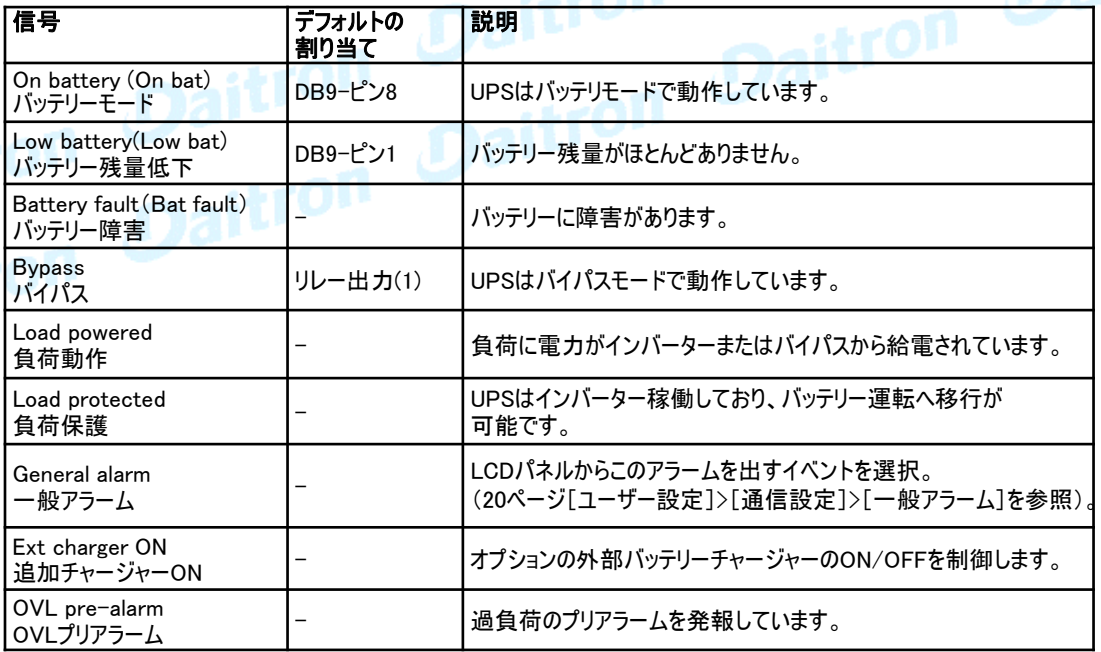

(1) リレー出力:

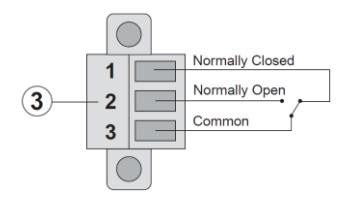

#### 通信カード

通信カードを使用すると、UPSはさまざまなネットワーク環境でさまざまな種類のデバイスと通信できます。9SXモデルには、 次の通信カード用に使用可能な通信スロットが1つあります。

NETWORK-M2カード(オプション) ギガビットイーサネット接続を提供し、HTTPS ウェブブラウザーインターフェイス、SNMP v1/v3 プロトコル、電子 メールアラームでの安全なUPS監視を可能にします。また、湿度、温度、煙感知器、セキュリティー情報を得るた めに最大3つの環境監視プローブを取り付けることができます。

• RELAY-MSカード(オプション) - UPSステータス(ユーティリティ障害、バッテリー低下、UPSアラーム/OK、またはバイパス)用のドライ接点 (Form-C)リレー出力があります。

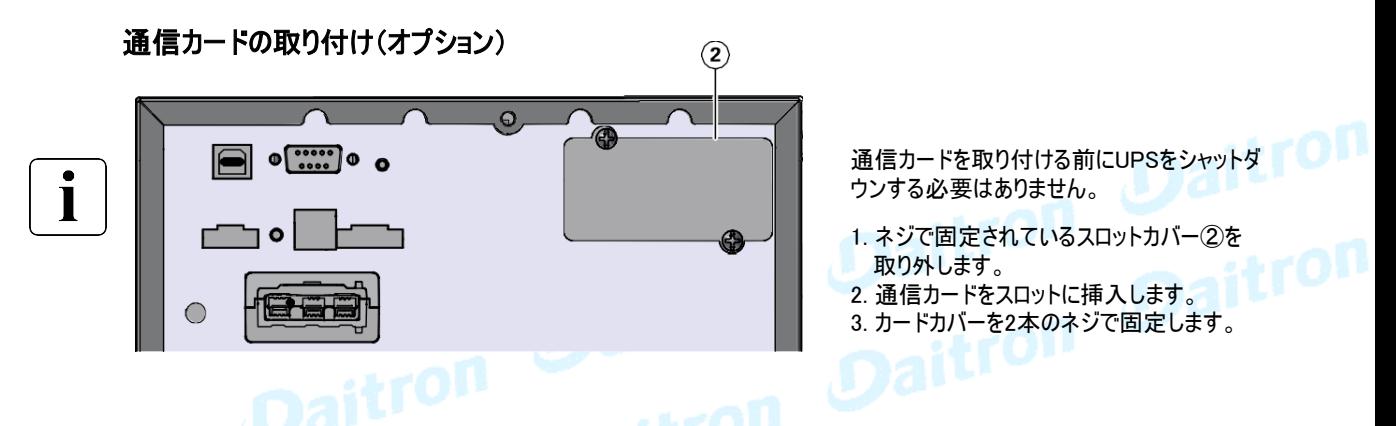

#### 4.7 Eaton Intelligent Power Software suite

Eaton Intelligent Power Software suiteは、eaton.com/downloadsから入手できます。 Eaton Software suiteは、UPSの電力、システムデータ、パワーフローの最新グラフィックを提供します。 また、重要な電源イベントを完全に記録し、重要なUPSまたは電源情報を通知します。 停電が発生し、9SX UPSのバッテリー電力が低下した場合、UPSのシャットダウンが発生する前に、 Eaton Intelligent Power Software suiteは自動的にコンピューターシステムをシャットダウンしてデータを保護することができ ます。

### 4.8 サイバーセキュリティー

Eatonは、自社製品のサイバーセキュリティーリスクを最小限に抑え、自社製品およびソリューションにサイバーセキュリ ティーのベストプラクティスおよび最新のサイバーセキュリティーテクノロジーを導入することで、顧客にとってより安全で信頼 性が高く、競争力のあるものにします。また、Eatonはwww.eaton.com/cybersecurityで参照されるCybersecurity Best Practices Whitepapersを提供しています。

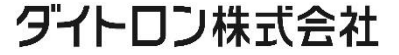

### 5.1 起動と通常操作

UPSを起動するには:

- 1. UPSの電源ケーブルが接続され、上流サーキットブレーカーがONになっていることを確認してください。
- 2. UPSのLCDパネルが点灯し、Eatonのロゴが表示されます。
- 3. UPSのステータス画面に(<sup>l</sup>)が表示されていることを確認します。
- 4. UPSのフロントパネルにある ボタンを2秒以上押します。UPSのLCDパネルのステータスが 「UPS starting・・・」に変わります。
- 5. アクティブなアラームまたは通知については、UPSのLCDパネルを確認してください。続行する前に、 アクティブなアラームを解決してください。32ページ「7.トラブルシューティング」をご参照ください。 インジケーターが点灯している場合は、すべてのアラームがクリアされるまで作業を進めないでくだ さい。LCDパネルからUPSのステータスを確認して、アクティブなアラームを確認します。アラームを修 正し、必要に応じて再起動してください。
- 6. インジケーターの点灯を確認してください。UPSが正常に動作しており、負荷に電力が供給され保護さ れてることを示します。

### 5.2 バッテリーでUPSを起動する

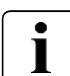

この機能を使用する前に、少なくとも1回は出力を有効にしてUPSに電力を供給している必要があります。 コールドスタートを[disable(無効)]にすることもできます。 コールドスタートの設定の説明は18ページ "ON / OFF設定"の [Start/Restart]を参照してください。

バッテリーでUPSを起動するには:

- 1. UPSのLCDパネルが点灯し、「UPS starting ...」のステータスが表示されるまで、UPSのフロントパネルの ボタンを押します。 UPSがスタンバイモードからバッテリーモードに切り替わります。 トコインジケーターが点灯します。UPS は、お使いの機器に電源を供給します。
- 2. UPSのLCDパネルで、「バッテリーモード」の通知と商用電源がないこと示す通知のほかに、アクティブなアラームまた は通知が無いことを確認します。続行する前に、アクティブなアラームを解決してください。 32ページ「7.トラブルシューティング」を参照してください。 LCDパネルからUPSのステータスを確認して、アクティブなアラームを確認します。アラームを解決し、 必要に応じて再起動してください。

### 5.3 UPSのシャットダウン

UPSをシャッ トダウンするには:

1. フロントパネルの 心 ボタンを3秒間押します。確認メッセージが表示されます。 確認されると、UPSはビープ音を鳴らし始め、「UPSシャットダウン中...」というステータスを表示します。その後、 UPSはスタンバイモードに移行し、へ インジケーターが消灯します。

### 5.4 動作モード

Eaton 9SXのLCDパネルには、UPSインジケーターによってUPSの状態が表示されます。15ページを参照してください。

#### オンラインモード

オンラインモード中は、 インジケーターが点灯し、UPSには商用電源から電力が供給されます。 UPSは必要に応じてバッテリーの監視および充電し、フィルター処理された電力を負荷機器に提供します。 オプション設定で高効率モードと省エネルギーモードの設定が可能です。18ページ[ユーザー設定]を参照してください 。

### バッテリーモード

停電時にUPSが動作しているときは、10秒に1回ビープ音が鳴り、<mark>トー</mark>インジケーターが点灯します。必要なエネルギー はバッテリーから供給されます。

商用電源が回復すると、バッテリー充電中にUPSはオンラインモード動作に移行します。バッテリーモード中にバッテリー 容量が少なくなると、3秒に1回ビープ音が鳴ります。この警告はおおよそのものであり、シャットダウンまでの実際の時間 は大幅に異なる場合があります。

UPSは自動でシャットダウンする為、接続されている機器のアプリケーションをすべてシャットダウンしてください。UPSの シャットダウン後に商用電源が復旧すると、UPSは自動的に再起動します。

GFD23-201OE06-6

### ダイトロン株式会社

25

5. 操作

#### バッテリー残量低下

- 133 インジケーターが点灯します。
- 

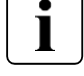

・ 警告音は3秒ごとに鳴ります。

バッテリーの残量が少なくなっています。 UPSは自動でシャットダウンする為、接続されている負荷機器のアプリケーションをす べてシャットダウンしてください。

#### バッテリーバックアップタイムの終了

- ・ LCDパネルに「End of backup time」を表示されます。
- ・ すべてのLEDが消灯します。
- ・ 警告音が停止します。

### バイパスモード

UPSの過負荷または内部障害が発生した場合、UPSは負荷機器に対して入力電力を直接供給します。バッテリーモー ドは使用できず、負荷機器は保護されていません。 ただし、商用電源はUPSによってフィルタリングされています。 インジケーターが点灯します。 過負荷状況に応じて、UPSは少なくとも5秒間バイパスモードにとどまります。

20分以内に3回バイパスモード移行すると、バイパスモードを維持します。

次の場合、UPSはバイパスモードに移行します。

・ユーザーがフロントパネルからの操作を通じてバイパスモードを作動させた時。

- ・ UPSが内部障害を検出した時。
- ・ UPSが過熱状態になった時。
- ・ UPSがオーバーロード(過負荷)になった時(36ページの表6を参照)。

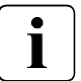

36ページの表6に記載されている過負荷状態のため、UPSは指定された遅延時間経過後にシャットダウンします。UPSは 障害を警告し続けます。

### 5.5 AC入力電源の復電

停電後、AC入力電源が回復すると(再起動機能が無効になっていない限り)UPSは自動的に再起動し、負荷に再び 電力を供給します。

### 5.6 高効率モードの設定(High Efficiency mode)

高効率モードでは、UPSは通常バイパスで動作します。入力電力に問題があった時に10ms未満でオンライン(またはバッ テリー)モードに移行します。5分間のバイパス電圧監視の後に、再度、高効率モードに移行します。入力電力品質が許 容範囲外の場合、UPSはオンラインモードのままになります。

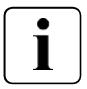

高効率モード(HEモード)は負荷がIT機器の場合に、お奨め致します。

高効率モードを設定するには:

- 1. [Settings]⇒[In/Outsettings]⇒[HighEfficiencymode]を選択します。
- 2. Enabled(有効)を選択、Enterを押してください。
- 3. 5分後にUPSは高効率モードに移行します。

### 5.7 バイパス条件の設定

以下の設定でバイパス条件を設定できます。 設定変更により、UPS保護機能を低下させることもあります。

#### バイパス電圧下限

デフォルト設定では、バイパス入力電圧が出力電圧設定の-20%を下回る場合、バイパスへの転送が無効になります。 この値は設定変更できます。この設定は "Qualify Bypass"設定によって無効にすることができます。

#### バイパス電圧上限

デフォルト設定では、バイパス入力電圧が出力電圧設定の+15%を上回る場合、バイパスへの転送が無効になります。 この値は設定変更できます。この設定は "Qualify Bypass"設定によって無効にすることができます。

### ダイトロン株式会社

### 5. 操作

#### バイパスの確認

デフォルト設定( "In spec")では、次の仕様の範囲内である場合にのみBypassへの移行が許可されます。

- ・ バイパス電圧は「バイパス電圧下限」と「バイパス電圧上限」の間
- ・ バイパス周波数は公称周波数の±5%以内

バイパスを禁止することも、常にバイパスを許可することも可能です。

常にバイパスを許可している場合、バイパスへの移行はUPS障害時に行われます。

それ以外の場合は、デフォルト設定の場合と同じように動作します。

#### 周波数同期範囲

入力周波数が[Hz synch]設定で設定された値よりも小さい場合、出力周波数を入力周波数と同期します。入力 周波数が設定値を超えると、出力周波数は公称周波数に固定されます。

#### 非同期転送

[Qualify]が[Always]または[on Fault]に設定されている場合、バイパスへの非同期転送時の切替時間を選択できます。 デフォルト設定は[Half Cycle]ですが、[Full cycle]に変更できます。

#### 5.8 バッテリー設定

#### 自動バッテリーテスト

ABM機能有効時には、ABMサイクルに従い、自動バッテリーテストを実行します。テスト頻度は変更することができ ます。 テスト中、UPSはバッテリーモードに移行し、約10秒間バッテリーを放電します。

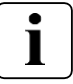

バッテリーテスト中は、バッテリーモードは表示されず、バッテリー残量低下アラームは作動しません。

またバッテリーテストは、バッテリーの状態により延期されることもあります。

#### バッテリー残量低下アラーム

放電中、残り時間が3分を下回るか、設定容量のしきい値(デフォルトは0%)を下回ると、バッテリー残量低下アラーム が作動します。

このしきい値は変更できます。

#### 拡張バッテリーモジュール(EBM)設定 ※9SX1500、9SX1500Iのみ

拡張バッテリーモジュールの数は自動的に検出されます。 手動でEBMの数またはAhを設定することができます。

#### 深放電保護

この設定は、バッテリーの損傷を防ぐために推奨されています。深放電保護が無効になっている場合、保証は無効に なります。

### 5.9 イベントログ(Event log)の取得

イベントログを確認するには:

- 1. いずれかのボタンを押してメニューオプションを表示してから、[Event log]を選択します。
- 2. イベントをスクロールして、リストを確認してください。

### 5.10 障害ログ(Fault log)の取得

障害ログを確認するには:

- 1. いずれかのボタンを押してメニューオプションを表示してから、[Fault log]を選択します。
- 2. 障害ログをスクロールして、リストを確認してください。

### ダイトロン株式会社

### 6. UPSのメンテナンス

### 6.1 機器のお手入れ

予防保全のためには、本機の周囲を清潔に保ち、ほこりのない状態に保ってください。ほこりが多い場合は、掃除 機で周囲を清掃してください。

バッテリーの寿命を最大限に延ばすには、本機を周囲温度25℃に保ってください。

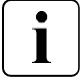

UPSを移動搬送する場合は、電源を完全にOFFし、すべてのケーブルがはずされていることを確認してください。 バッテリー寿命(UPSとしての機能的寿命)は3~5年です。 耐用年数は周囲温度や充放電の頻度などによっても違います。 耐用年数を越えて使われたバッテリーはバックアップ時間を減らすだけでなく、UPSにダメージを与えます。 本機を効率よく運用する為に少なくとも4年ごとにバッテリーを交換される事をお勧めしております。 バッテリーの交換時は、弊社にご用命ください。

### 6.2 機器の保管

機器を長期間保管する場合は、 3ヶ月毎にUPSを商用電源に接続してバッテリーを充電してください。 内蔵 バッテリーは3時間以内に90%の容量まで充電されます。ただし、長期保管後は24時間充電することをお勧めし<br>ます。<br>日付が経過し、バッテリーが再充電されなかった場合は、使用せず、弊社までお問い合わせください。 ます。

日付が経過し、バッテリーが再充電されなかった場合は、使用せず、弊社までお問い合わせください。

### 6.3 バッテリーの交換時期

稼働より4年後、UPSはバッテリーの交換時期のご案内を表示します。最適な動作と信頼性を得るために、バッテリー の交換を推奨します。

新しいバッテリーのご注文は弊社サービスにご連絡ください。

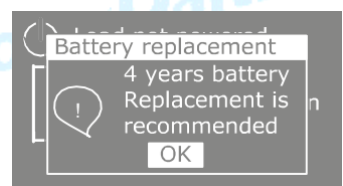

実際のバッテリーの寿命を正確に表示しているものではありません。 時間的な目安です。

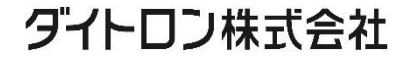

### 6. UPSメンテナンス

### 6.4 バッテリーの交換

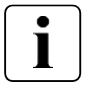

UPSがバッテリーモードのときは、バッテリーの接続を解除しないでください。

UPSの電源を切ったり、負荷を外したりすることなく、簡単にバッテリーを交換できます。 バッテリーを交換するために入力電源を切る場合は、25ページ「5.3 UPSのシャットダウン」を参照してください。

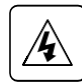

バッテリーを交換する前に、すべての警告、注意事項を確認してください。

• バッテリーは感電の危険性があり、また高い短絡電流により火傷をする可能性があります。次の注意事項 を守ってください。

1. 時計、指輪、または他の金属部品を取り外してください。 2. 必ず絶縁された工具をご使用してください。 3. バッテリーの上に工具または金属部品を置かないでください。 4. 絶縁手袋と安全靴を身につけてください。

- バッテリーを交換するときは、同じ定格および数のバッテリーまたはバッテリーパックと交換してください。新しいバッテ リーのご注文は弊社までお問い合わせください。
- UPSやバッテリーは適切に廃棄する必要があります。廃棄するときは必ず各自治体の条例、規定指示に従い処 分してください。
- バッテリーを燃やさないでください。爆発するおそれがあります。
- バッテリーを解体したり、傷つけたりしないでください。漏れた電解液は皮膚や目に有害です。付着した場合はす ぐに洗って医師の処置を受けてください。
- バッテリーが誤って接地されていないかどうかを確認してください。誤って接地された場合は、電源をアースから取 り外してください。接地したバッテリーのいずれかの部分に接触すると、感電する可能性があります。設置・メンテ ナンスの際に、誤って接地されたアースを取り外した場合、感電等の事故の可能性を低減することができます。 (接地された電源回路を持たない機器、リモートバッテリー電源に適用可能)
- <sub>感電や故障の危険性がありますので、バッテリー配線やコネクターを変更しないでください。<br>—————————————————————————————配線やコネクターを変更しないでください。<br>————————————————————</sub> 配線を変更しようとすると怪我をする可能性があります。
- バッテリー端子を接続または取り外す場合、事前にバッテリーコネクタの接続を解除してください。

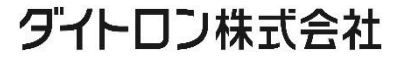

### 6. UPSメンテナンス

・内蔵バッテリーの交換

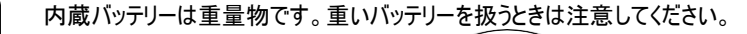

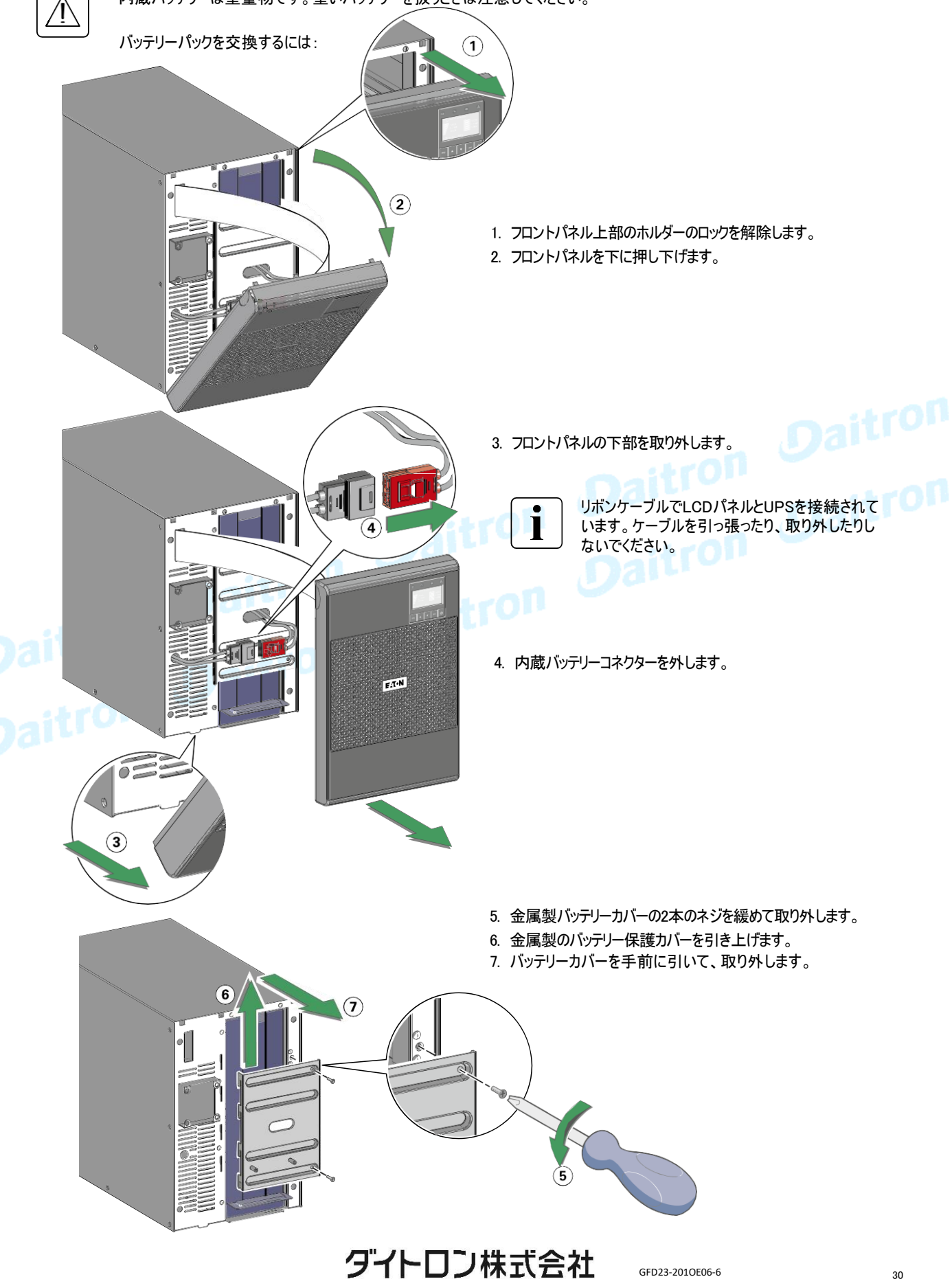

### 6. UPSメンテナンス

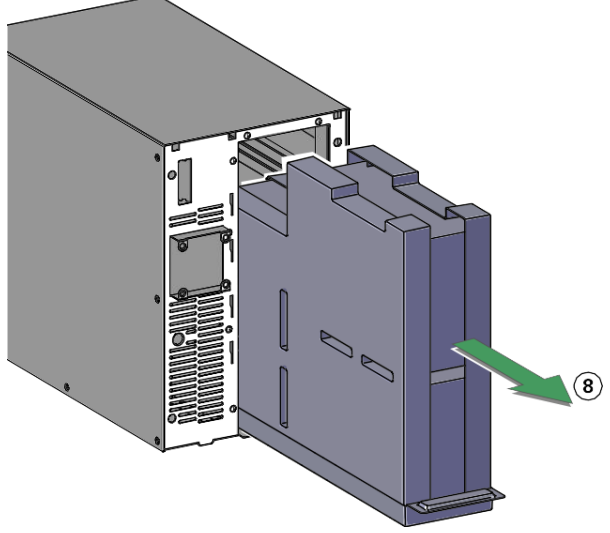

- 8. バッテリーパックのプラスチック製のハンドルを引き、ゆっく りとスライドさせて平らで安定した場所に置きます。両 手を使ってバッテリーパックを支えてください。適切な廃 棄については、31ページ「6.5使用済み機器のリサイク ル」を参照してください。
- 9. 交換バッテリーが、交換対象のバッテリーと同じ定格お よび数であることを確認します。
- 10. 新しいバッテリーパックをUPSに入れます。正しく接 続するために、バッテリーパックをしっかりと押して ください。
- 11. 逆の手順で組み立てます。
- 12. 31ページ「新しいバッテリーのテスト」に進みます。
- 13. バッテリー寿命をリセットします。 [Control>Function reset>Resetbatterylife]

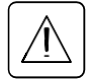

### ・ 拡張バッテリーモジュール(EBM)の交換

EBMは重量物です。取り扱いには最低2人以上で作業してください。 EBMを交換するには:

- 1. UPSからEBM接続ケーブルとバッテリー検出ケーブルを外します。 追加のEBMが取り付けられている場合は、各EBMからEBM接続ケーブルとバッテリー検出ケーブルを外します。
- 2. EBMを交換してください。適切な廃棄については、31ページ「6.5使用済み機器のリサイクル」を参照してください。

1

UPSにEBMを接続すると、少量のアーク放電が発生することがあります。これは正常であり、人体に害はありません。EBM 接続ケーブルをUPSのEBM接続コネクターに素早くしっかりと差し込みます。

- 3. EBM接続ケーブルをEBM接続コネクターに差し込みます。UPSには最大4台のEBMを接続できます。
- 4. EBM接続コネクターが抜け防止ラッチがかかるまでしっかり差し込まれていること、 および各ケーブルに適切な曲げ半径と張力緩和があることを確認してください。
- 5. バッテリー検出ケーブルをUPSおよびEBMのコネクターに接続します。

### ・ 新しいバッテリーのテスト

- 新しいバッテリーをテストするには:
- 1. バッテリーを48時間充電してください。
- 2. いずれかのボタンを押してメニューオプションを表示します。
- 3. [Control]→[Start battery test]の順に選択します。 以下の条件を満たしている場合、UPSはバッテリーテストを開始します。
	- ・バッテリーが十分に充電されている
	- ・アクティブアラーム無し ・ノーマルモードである
	- ・バイパス電圧が許容範囲内
	- ・負荷が定格容量の10%以上である

バッテリーテスト中に、UPSはバッテリーモードに移行し、約25秒間バッテリーを放電します。 LCDパネルには[Battery test in progress] と進行度のパーセンテージを表示されます。

### 6.5 使用済み機器のリサイクル

使用済み機器の適切な廃棄については、最寄りのリサイクルセンターまたは危険廃棄物センターにお問い合わせください。

- バッテリーを燃やさないでください。爆発するおそれがあります。バッテリーを適切に廃棄する必要があります。廃棄要 件については、地域の法令を参照してください。
- バッテリーを解体したり、傷つけたりしないでください。漏れた電解液は皮膚や目に有害です。

 $\mathbf{A}$ 

ゴミ箱にUPS、UPS バッテリーを捨てないでください。この製品には密閉型の鉛酸性バッテリーが含まれており、適切に廃 棄する必要があります。詳しくは、最寄りのリサイクル/再利用センターまたは危険廃棄物センターにお問い合わせくださ い。

ごみ箱に電気電子機器廃棄物(WEEE)を捨てないでください。適切に処分するには、地域のリサイクル/再利用または 廃棄物処理センターに連絡してください。

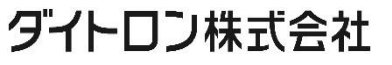

### 7. トラブルシューティング

Eaton 9SXは自動運転するように設計されており、万一トラブルが発生した場合は、アラームを出して お知らせします。通常、LCDパネルに表示されたアラームで出力が影響されることはありません。 それらは、ユーザーに警報を出すことで問題を防止するアラームです。

- イベントは、イベントログに記録される静的なステータス情報です。例= "AC freq in range"
- アラームはイベントログに記録され、ロゴが点滅しLCDパネルに表示されます。 一部のアラームは3秒ごとに警告音で通知されることがあります。例 = "Battery low"
- 障害は、連続した警告音と赤色のLEDによって通知され、障害ログに記録されて、特定のメッセージボック スとともにLCDパネルに表示されます。例= Out. short circuit

次のトラブルシューティングチャートを使用して、UPSのアラーム状態を確認してください。

### 7.1 典型的なアラームと障害

イベントログまたは障害ログを確認するには:

- 1. フロントパネルのいずれかのボタンを押してメニューオプションを表示します。
- 2. ▼ ボタンを押して[Evevt log]または[Fault log]を選択します。
- 3. 記録されているイベントまたは障害ログをスクロールします。

次の表に一般的な条件を示します。

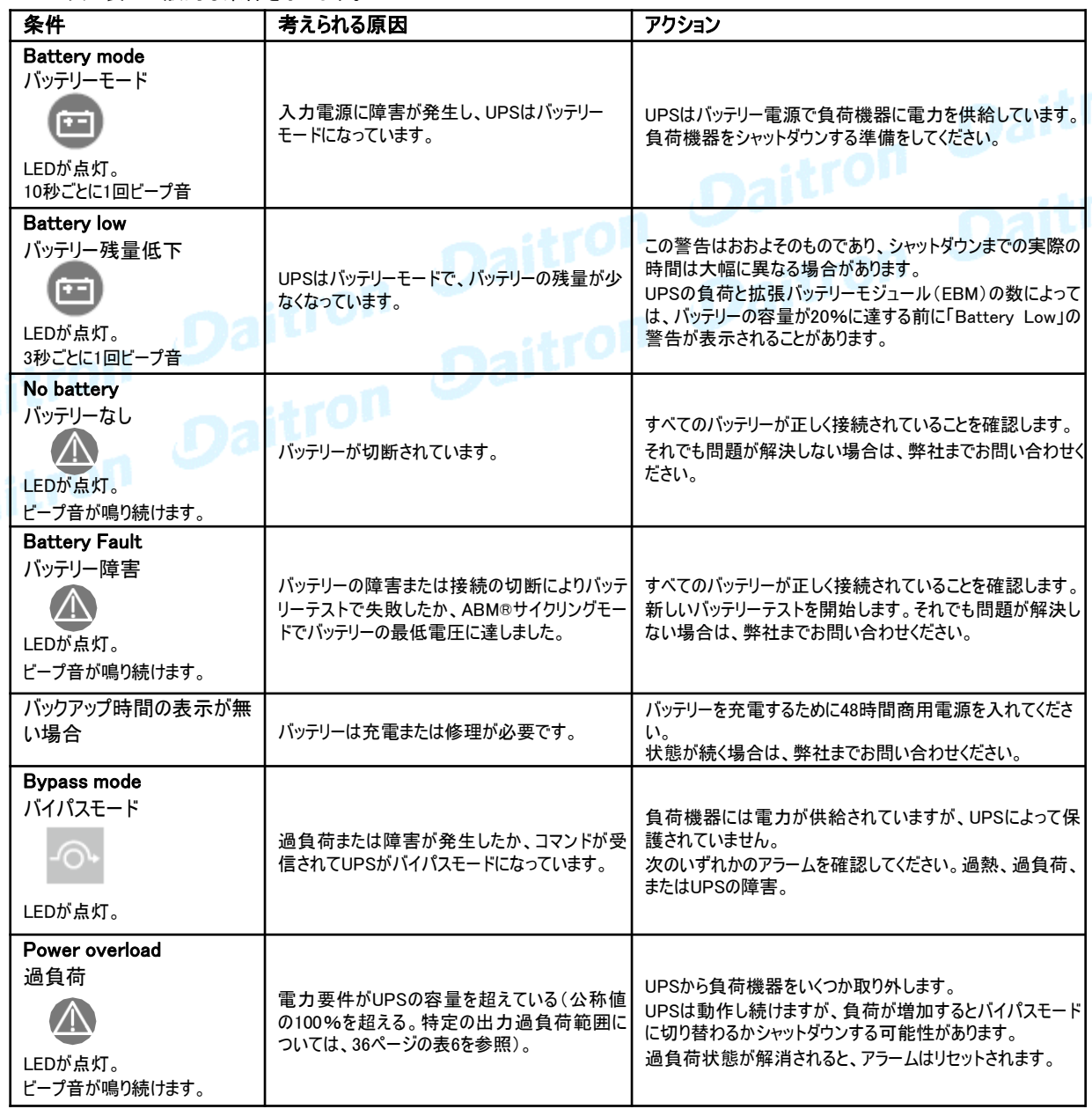

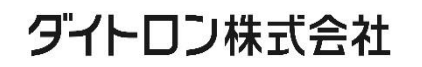

7. トラブルシューティング

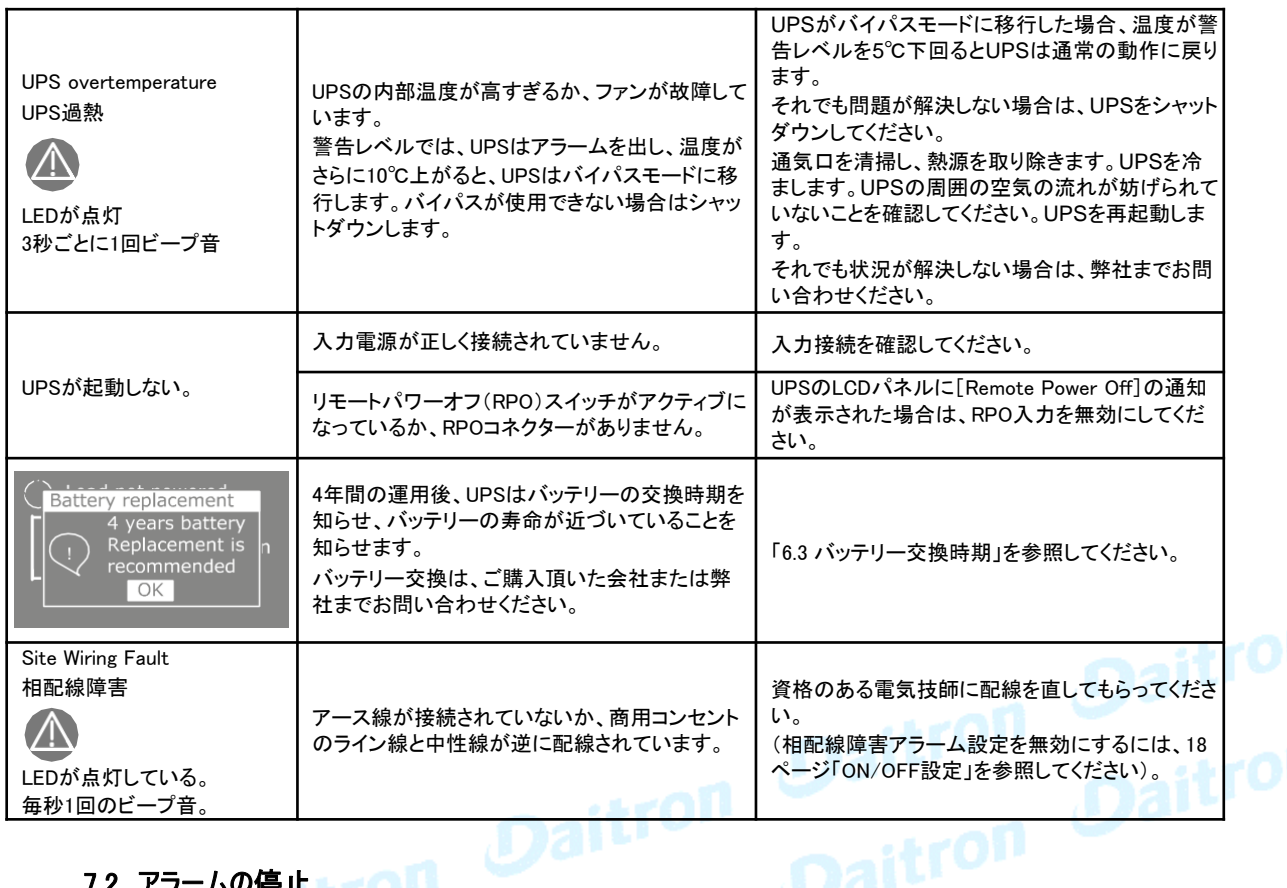

### 7.2 アラームの停止

フロントパネルのESC(エスケープ)ボタンを押してアラームを消します。アラーム状態を確認し、適切な処置を 行って状態を解決してください。アラームを消した後に別のアラームが発生すると、アラームは再び鳴り、前回 のアラームの消音は無効になります。

#### 7.3 サービスとサポート

UPSに関する質問や問題がある場合は、お買い上げの会社または弊社までお問い合わせください。

お問い合わせURL

https://www.eaton-daitron.jp/contact サービスを依頼するときは、次の情報を用意してください。

- 機種名
- シリアル番号
- ファームウェアのバージョン番号
- 障害・問題発生日
- 障害や問題の症状
- 顧客返送用宛名と連絡先

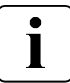

製品保証については機器に同梱された保証に関する資料を参照してください。

### ダイトロン株式会社

33

### 8.1 モデル仕様

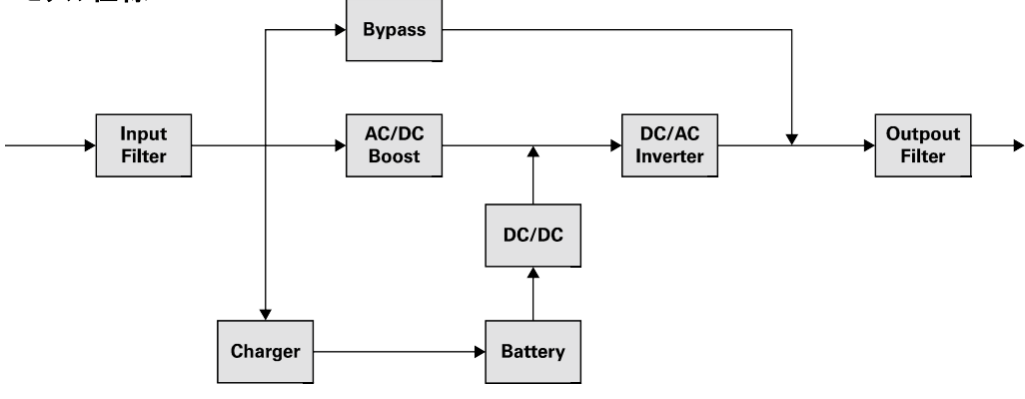

#### 表1. UPS モデルリスト

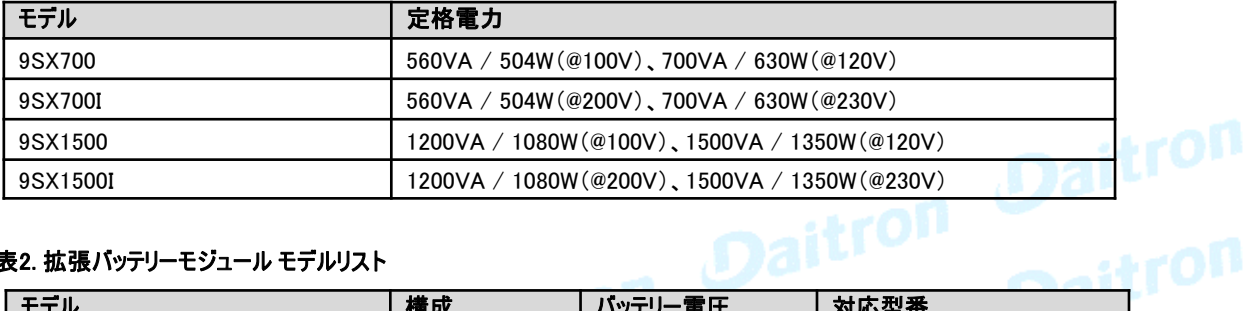

#### 表2. 拡張バッテリーモジュール モデルリスト

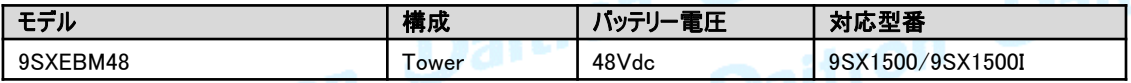

# 表3. 重量と寸法 2 2 1 1 TO !!

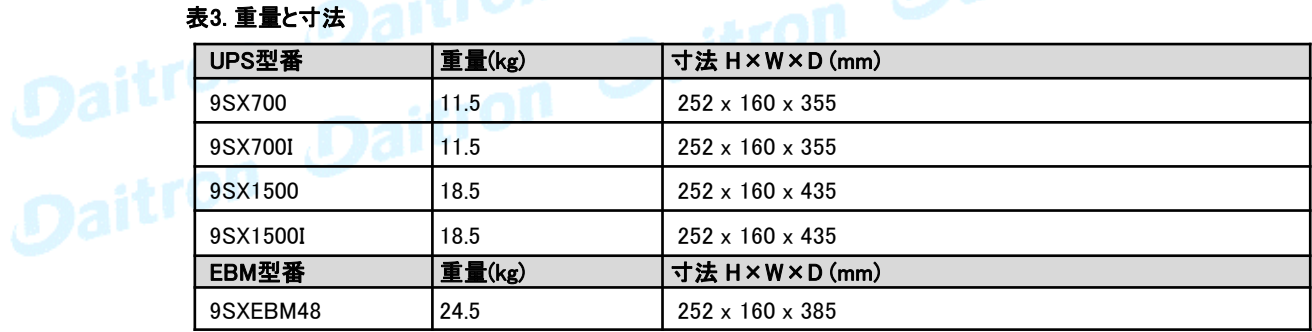

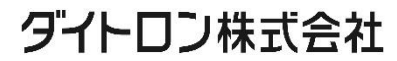

### 8. 仕様

#### 表4. 入力特性

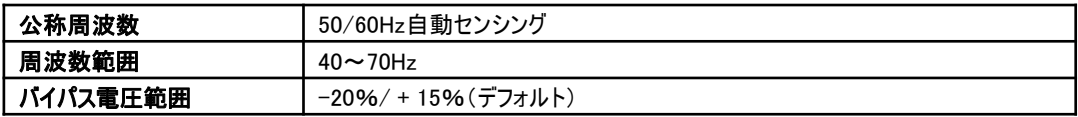

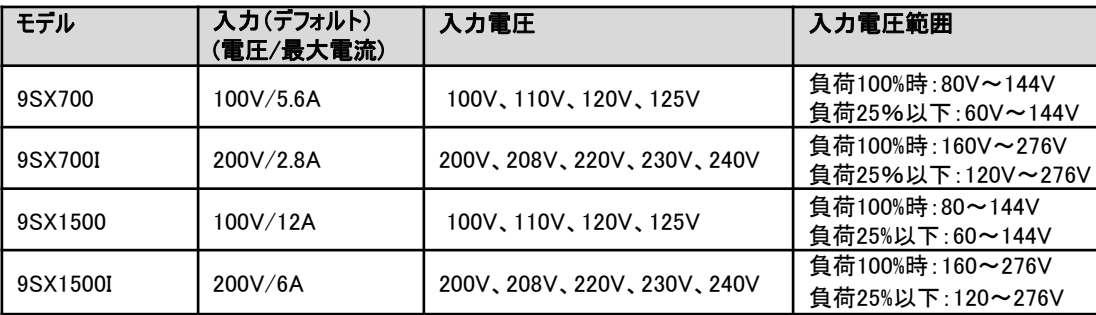

#### 表5. 入力プラグ

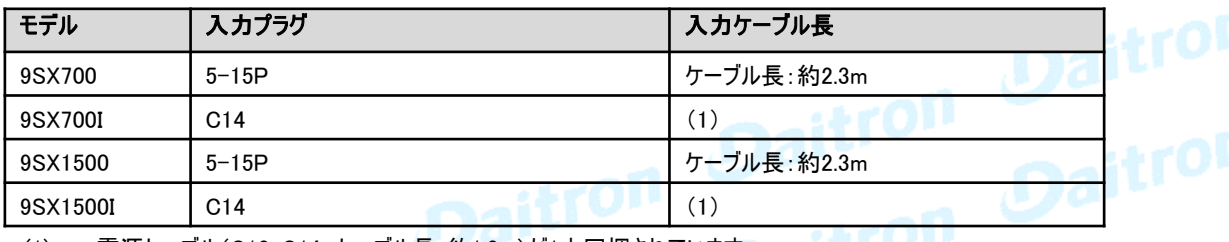

(1) 電源ケーブル(C13-C14 ケーブル長:約1.8m)が1本同梱されています。

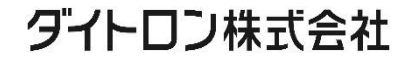

### 8. 仕様

#### 表6. 出力特性

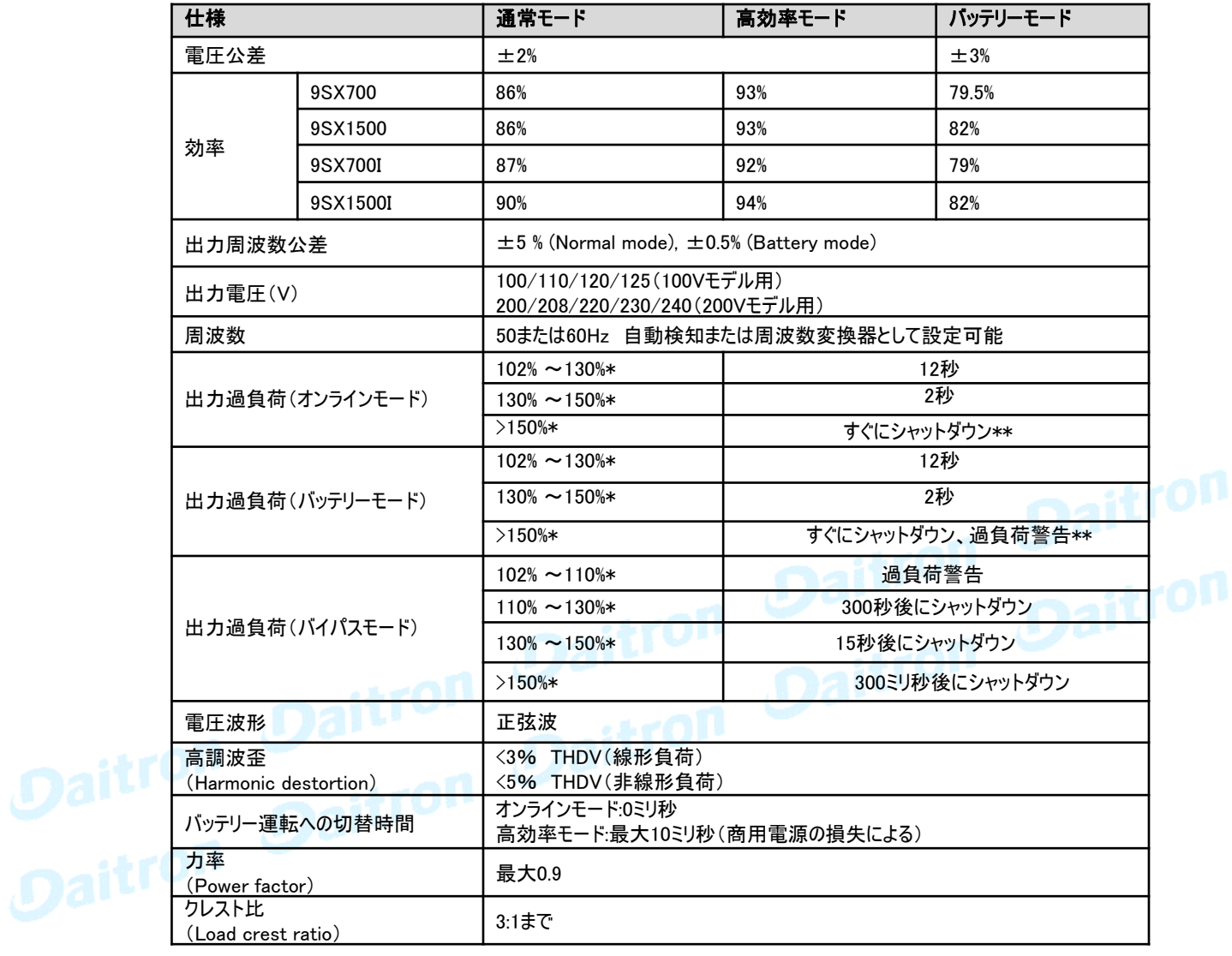

\* パーセントは公称 W/ VAに基づいています

\*\*動作は変わる可能性があります(18ページ「4.4 ユーザー設定>入出力設定>出力モード」を参照)

36

#### 表7. 出力コンセント

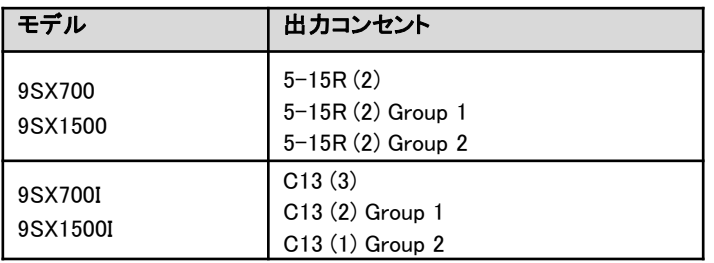

\*9SX700I/1500Iには、C13-C14電源ケーブルが1本標準同梱されています。

#### 表8. 環境と安全

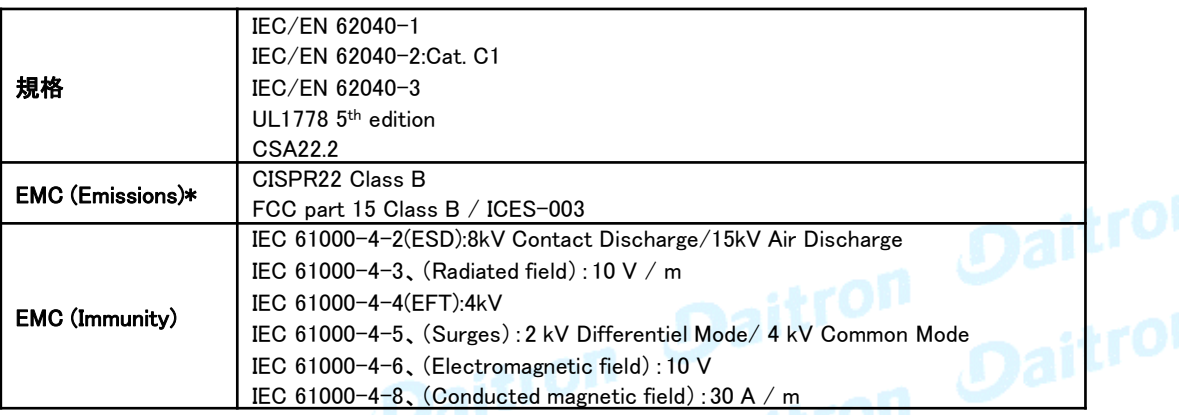

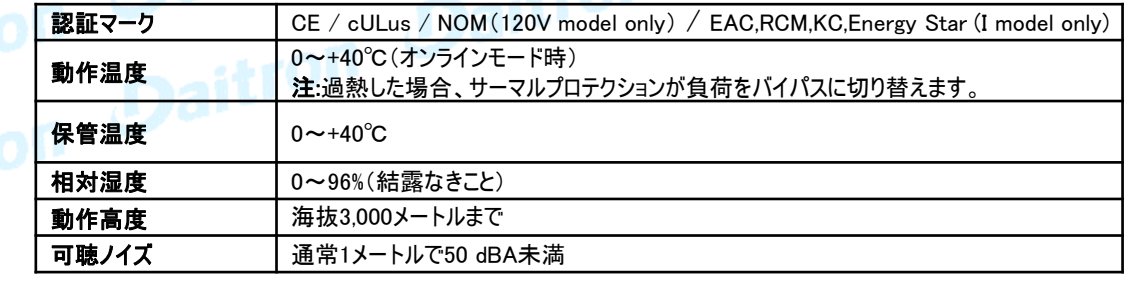

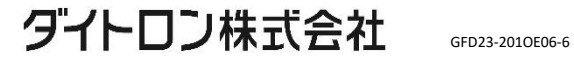

### 8. 仕様

表9. バッテリー

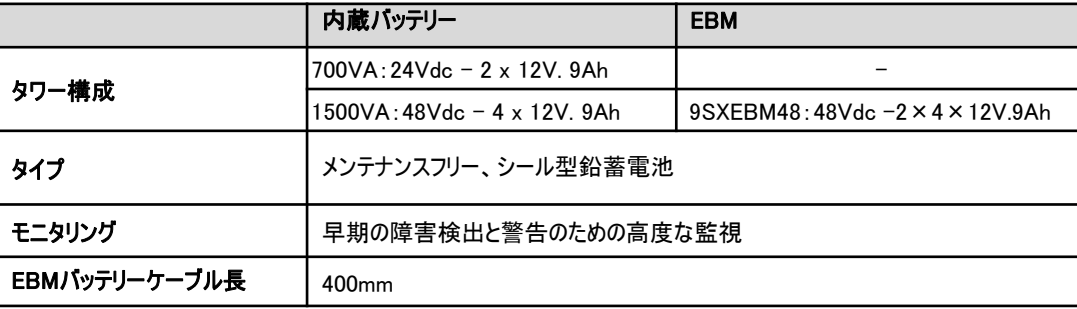

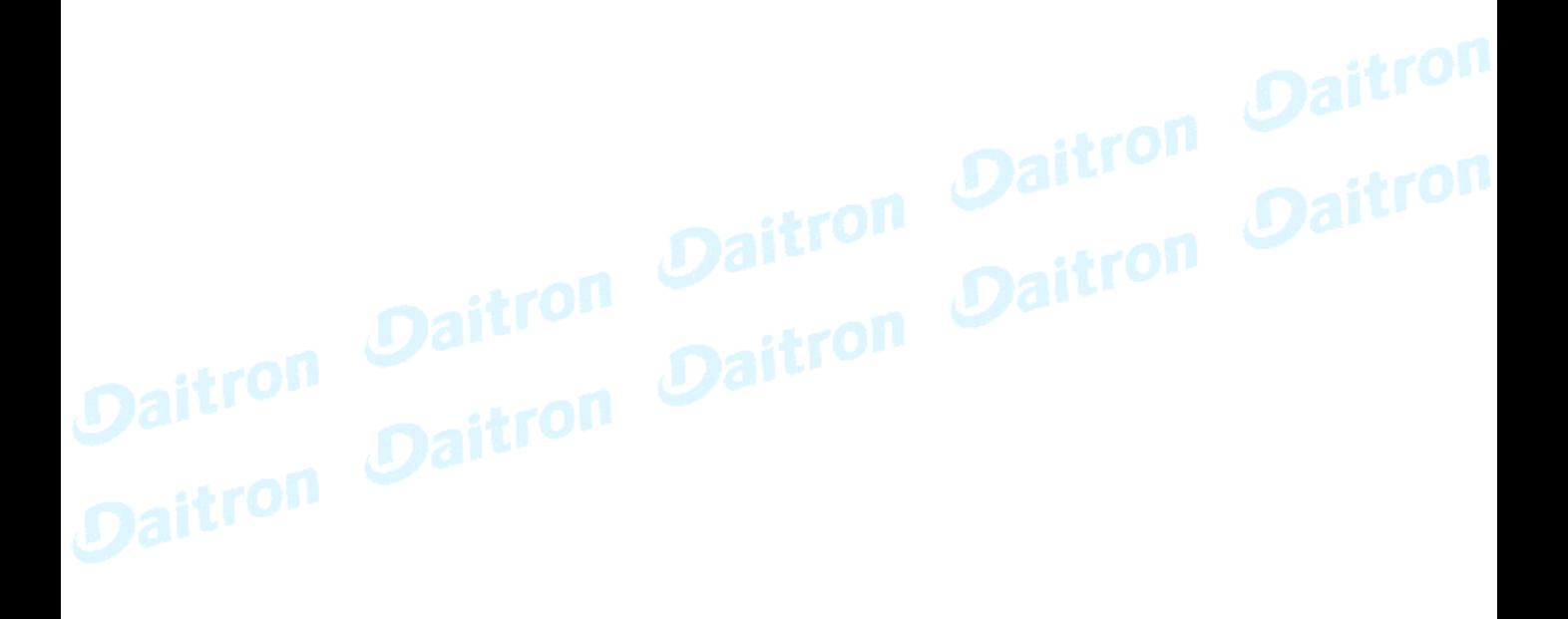

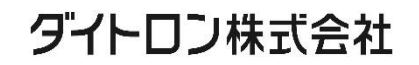

9. 用語集

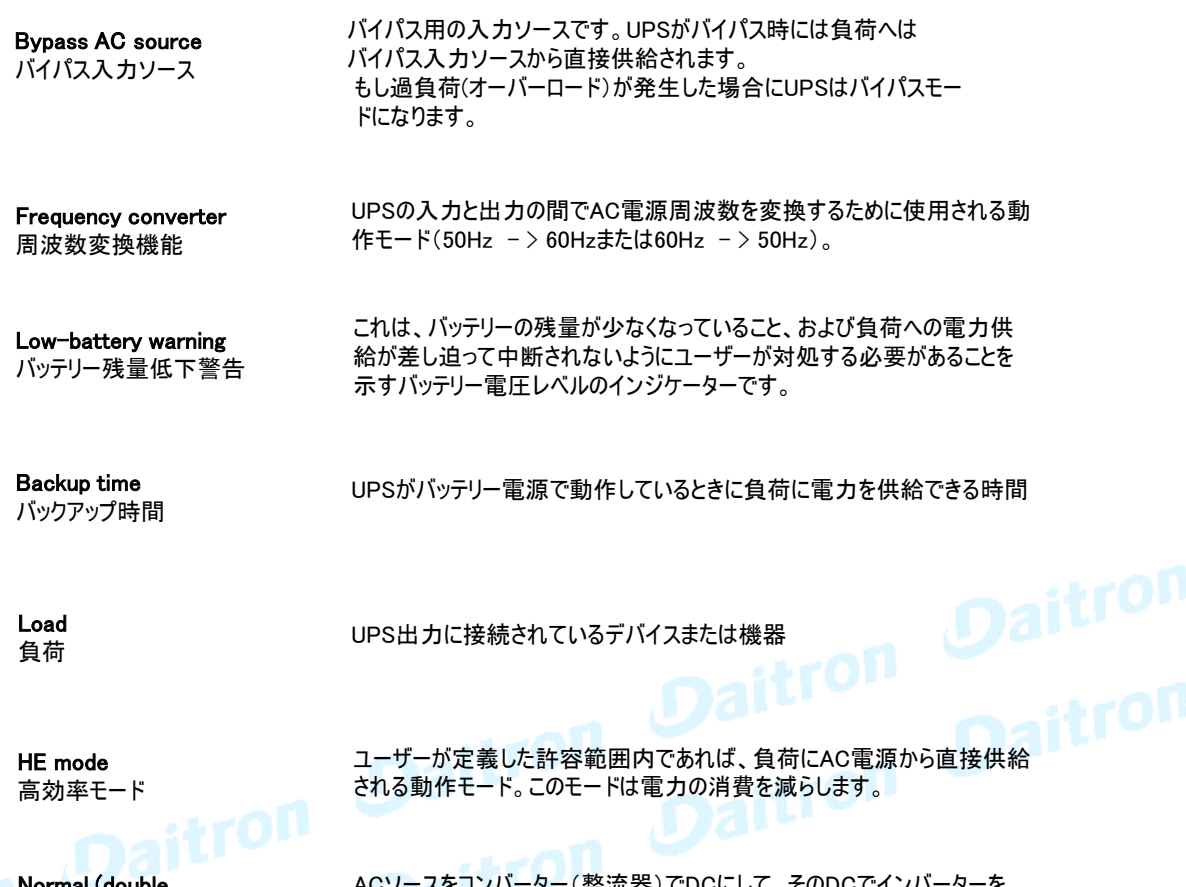

Normal (double conversion) mode 通常(ダブルコンバージョン) モード

ACソースをコンハーター(整流器) C'DCにして、そのDC C'4 ンハー 稼動させる(ダブルコンバージョン方式)回路を経由して負荷に電力を供給する。正 常なUPS動作。

Normal AC input 正常なAC電源

Relay contacts リレー接点

ユーザー設定で指定された信号を取り出すことができます。

UPS

無停電電源装置

UPSの正常な入力電源

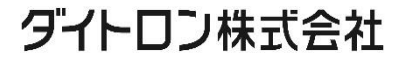